## 建設業許可・経営事項審査電子申請システム JCIP(Japan Construction Industry electronic application Portal)

## 申請者向け 【操作編】

## 国土交通省 不動産・建設経済局 建設業課

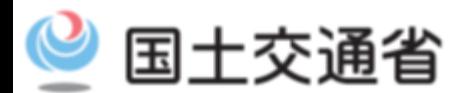

*Ministry of Land, Infrastructure, Transport and Tourism*

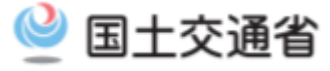

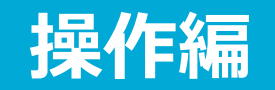

- ○申請・届出データの作成
- ○確認書類の添付
- ○エラーチェック
- ○申請・届出データ作成支援機能
- ○申請・届出データ出力機能

○申請・届出データの送信

○行政庁からの通知 ○訂正指示・補正指示への対応 ○申請手数料等の納付 ○手続の完了

※画面は開発中のものであり、実際とは異なる箇所もありますのであらかじめご了承ください。

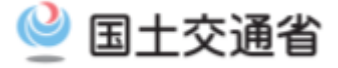

# **申請・届出データの作成**

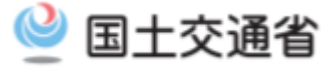

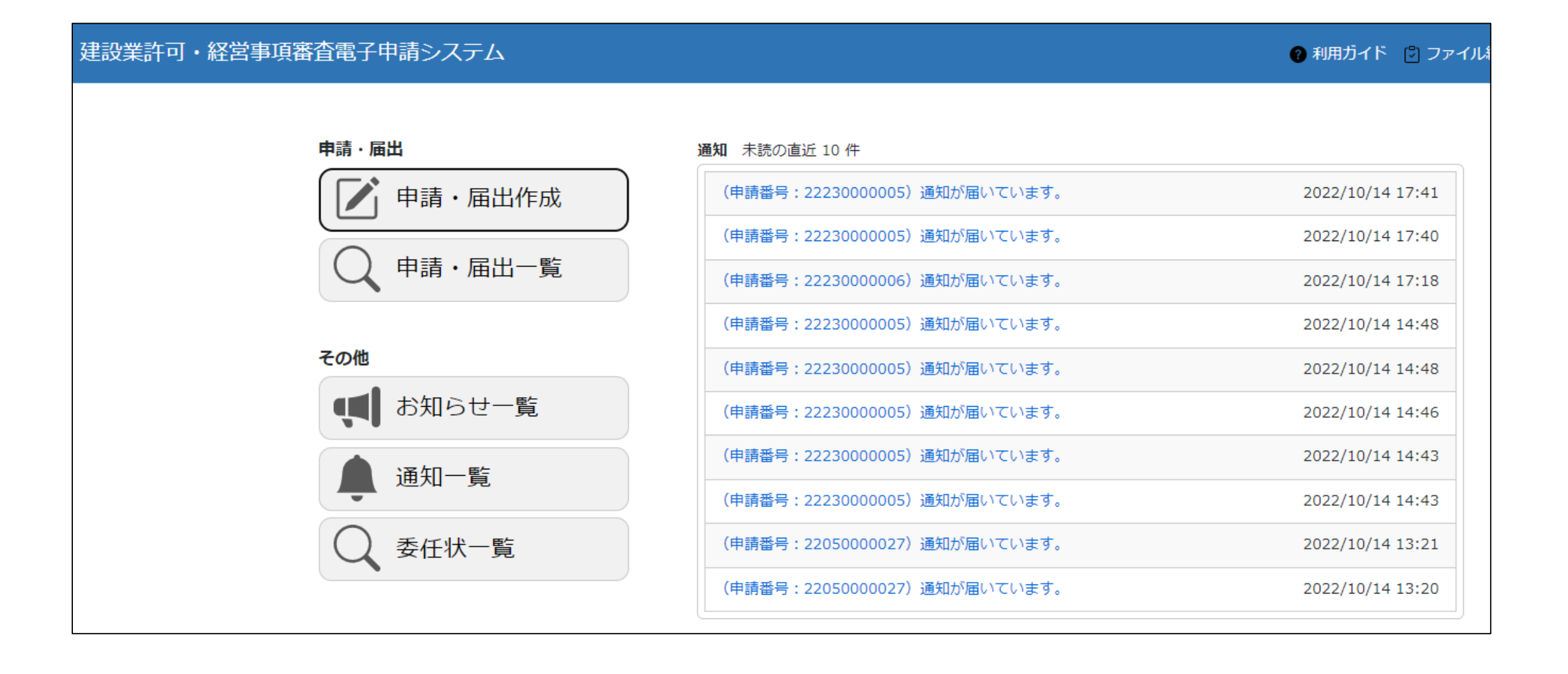

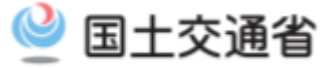

## 建設業許可·経営事項審査電子申請システム 【検証】 2 利用ガイド [3] ファイル結合 2 山田太郎1 心 ログアウト 戻る 建設業許可 (新規申請) (許可換え新規) 新たな許可を申請する 他の行政庁へ新たな許可を申請する  $\vert$ 号 | 許可番号確認  $\vert$   $\left($ ? 大臣知事コード ▼ 第 建設業許可 (業種追加/般・特新規+更新) (更新) (業種追加/般・特新規) 業種の追加/一般・特定の変更 現在受けている許可を更新する 業種を追加/一般・特定を変更する と併せ現在の許可を更新する 許可を受けた後の届出をする 経営事項審査 経営規模等評価の申請及び 経営規模等評価の申請 総合評定値の請求 総合評定値の請求 経営規模等評価の再審査の申立及び 経営規模等評価の再審査の申立 総合評定値の請求 利用規約 ご利用上の注意 プライバシーポリシー 他社著作権表示 リンク集 Q&A お問い合わせ Copyright

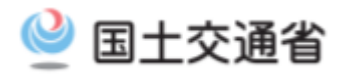

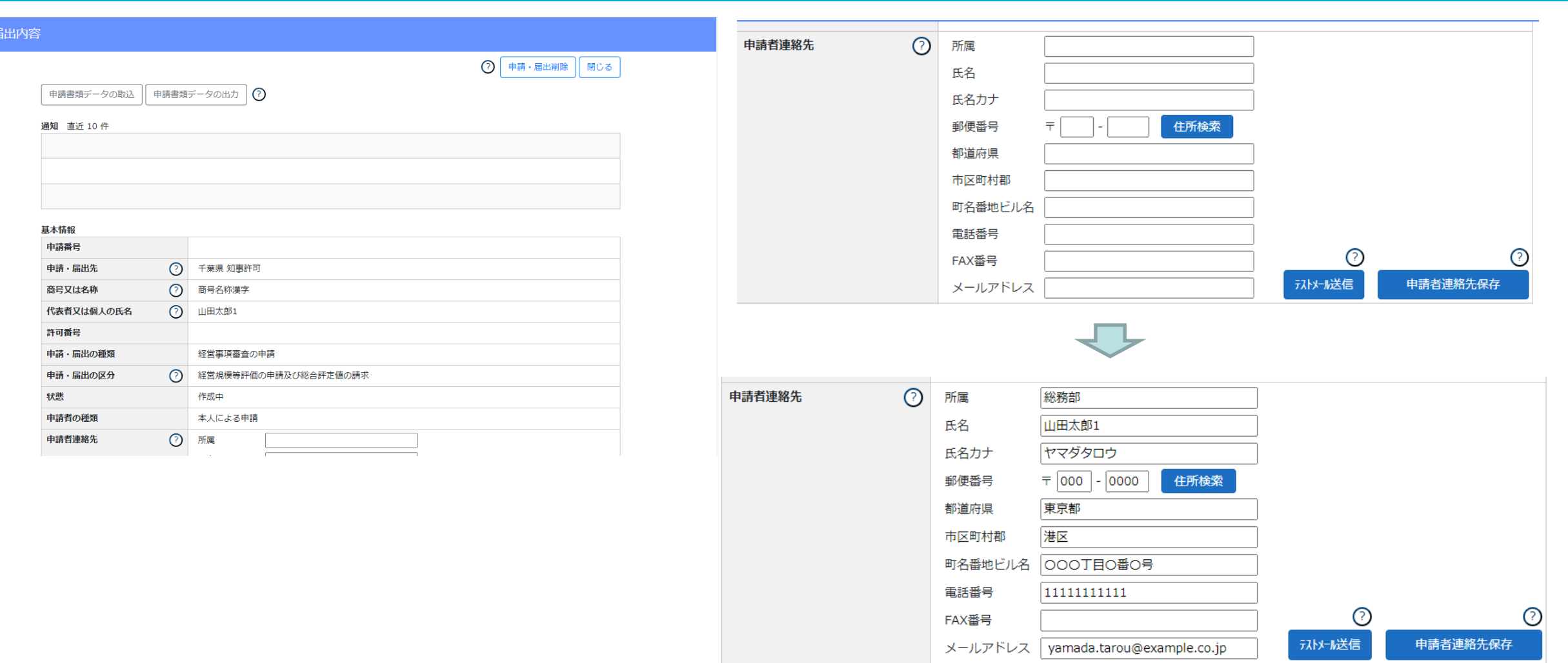

申請・届

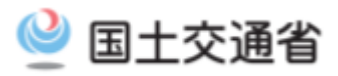

╮

## 申請・届出内容

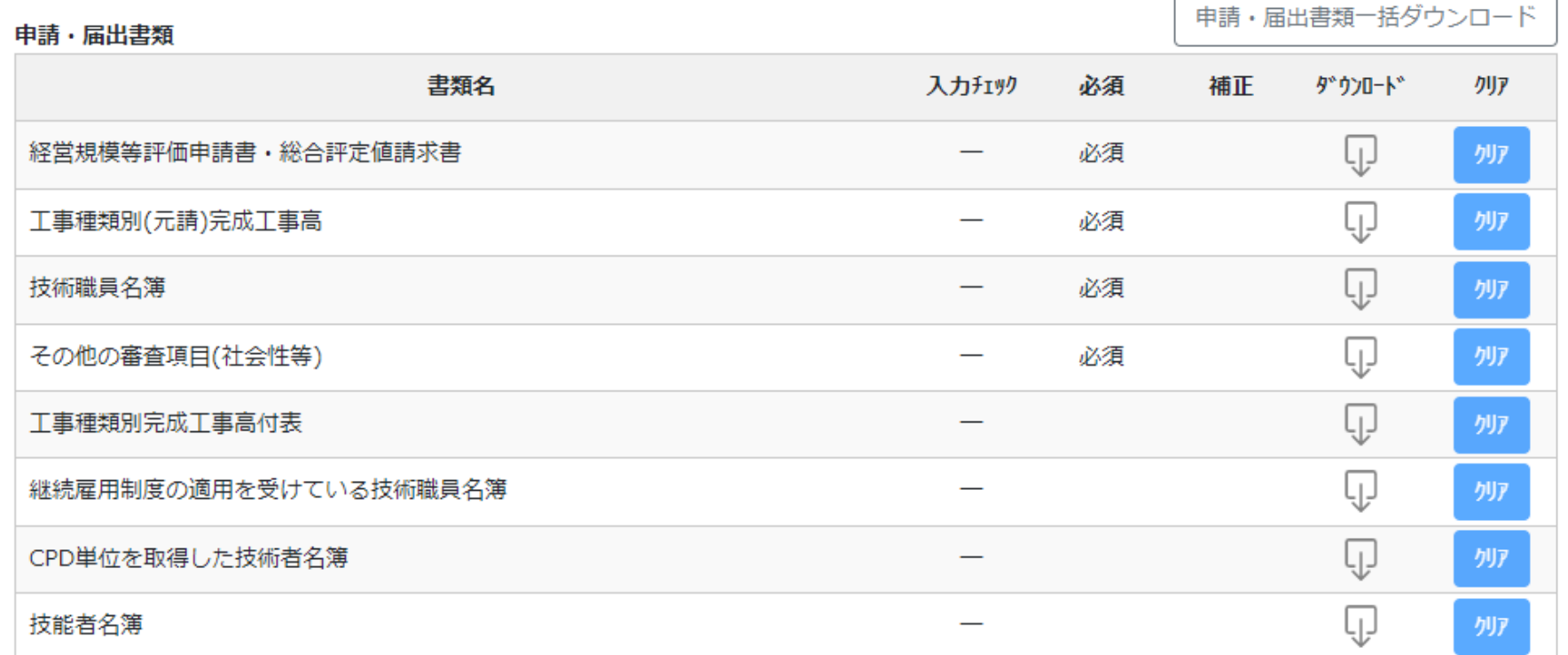

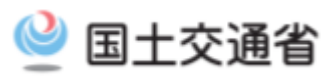

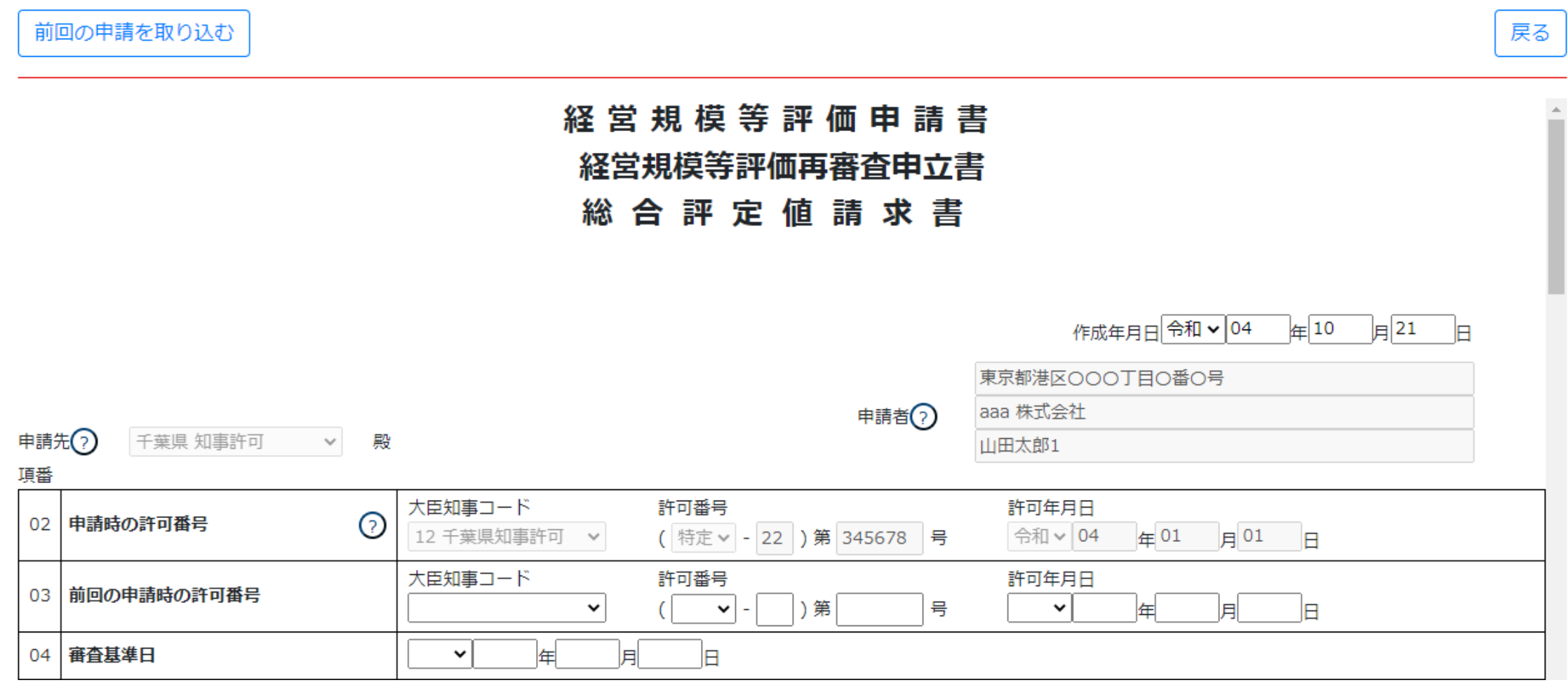

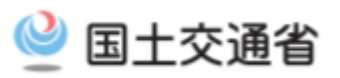

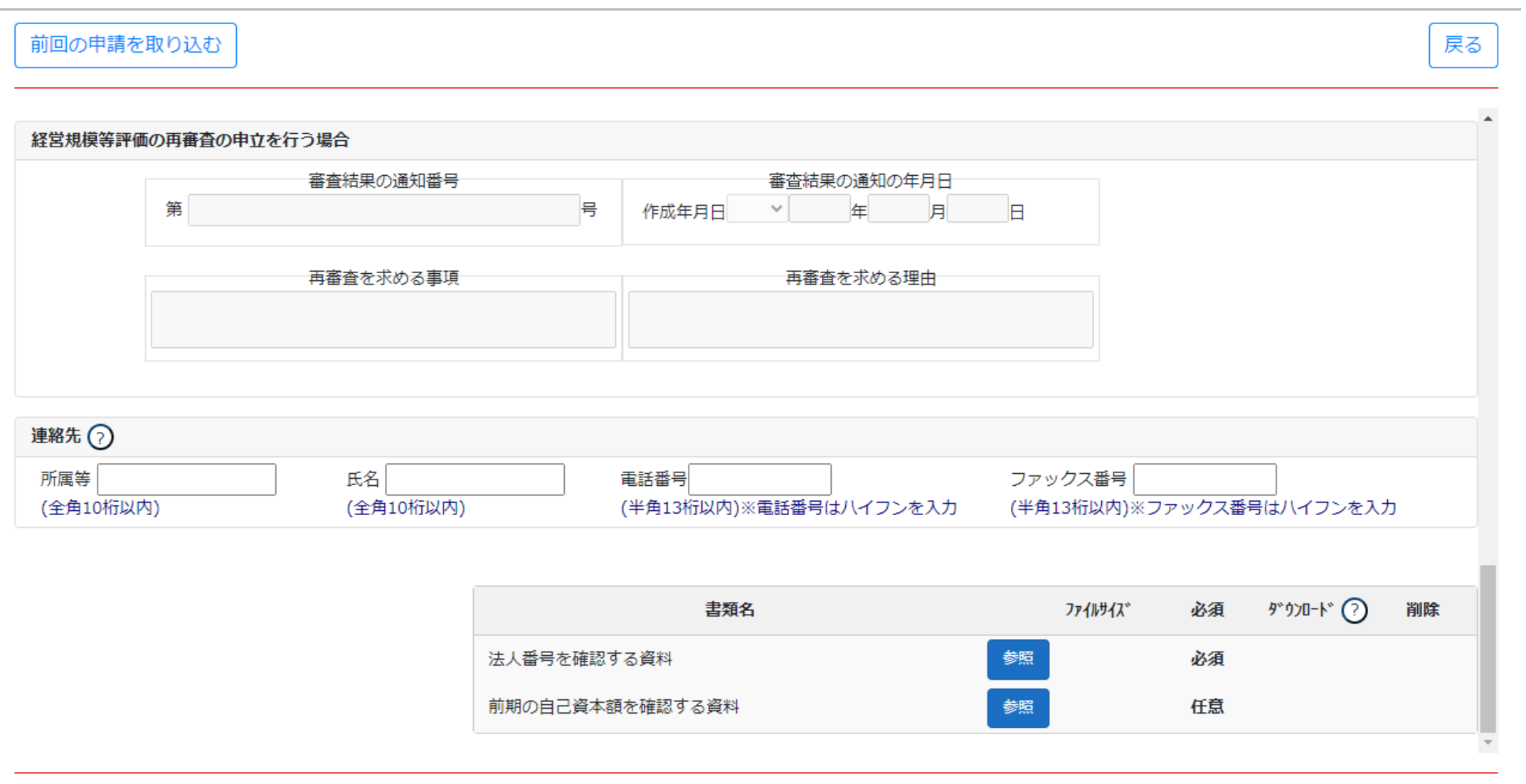

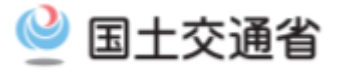

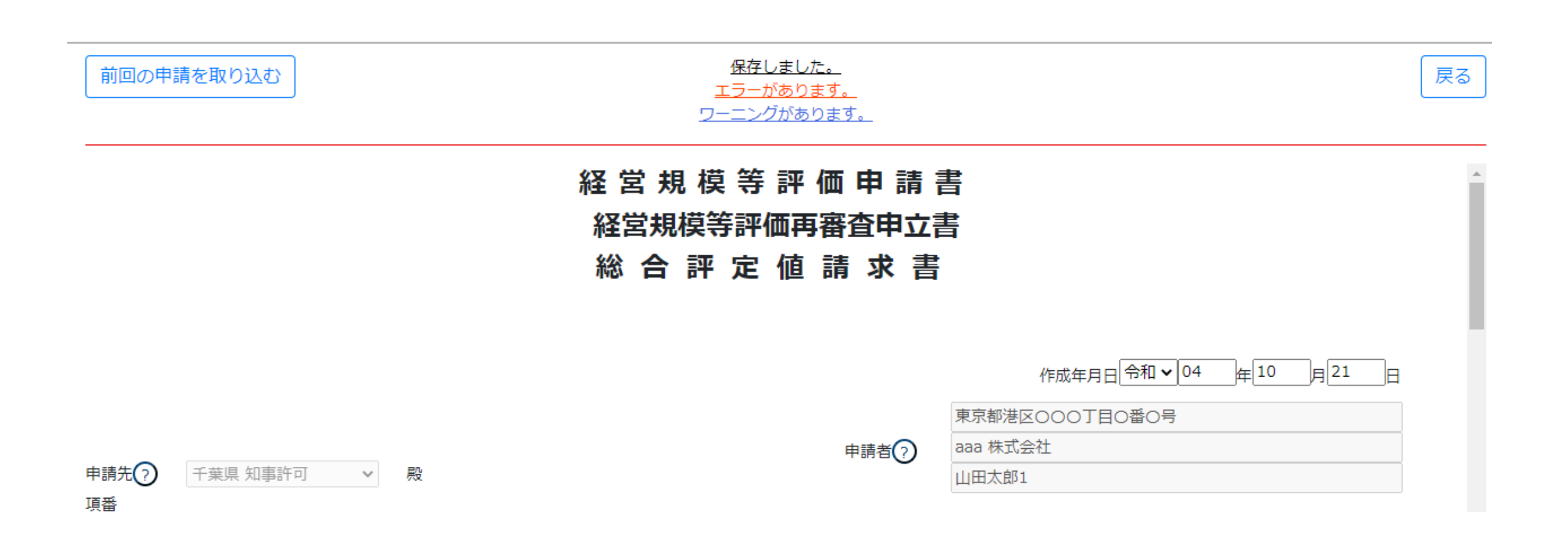

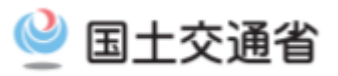

## 申請・届出内容

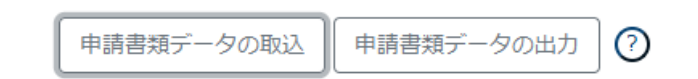

### 通知 直近 10件

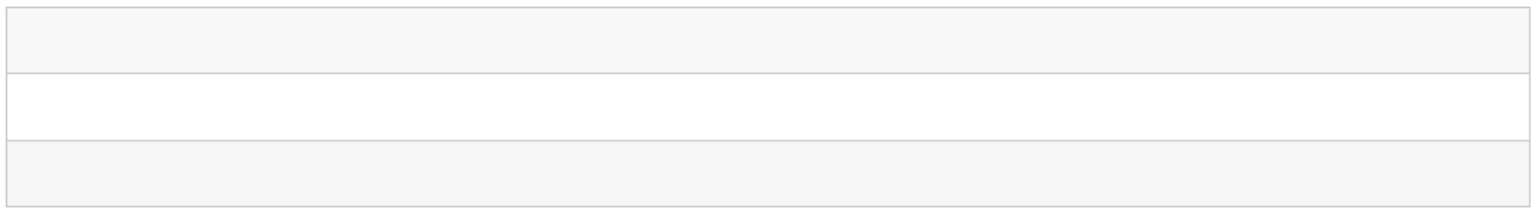

 $\odot$ 

申請·届出削除 ||

閉じる

### 基本情報

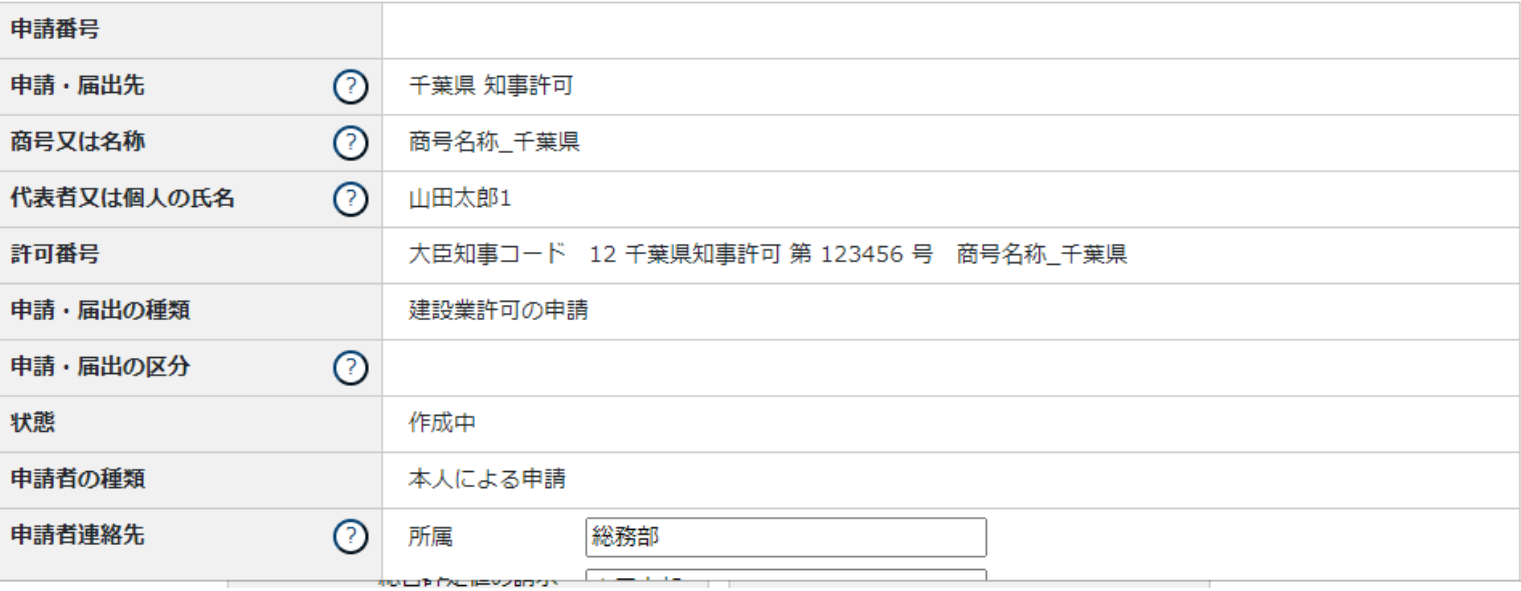

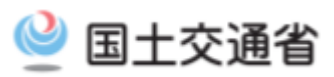

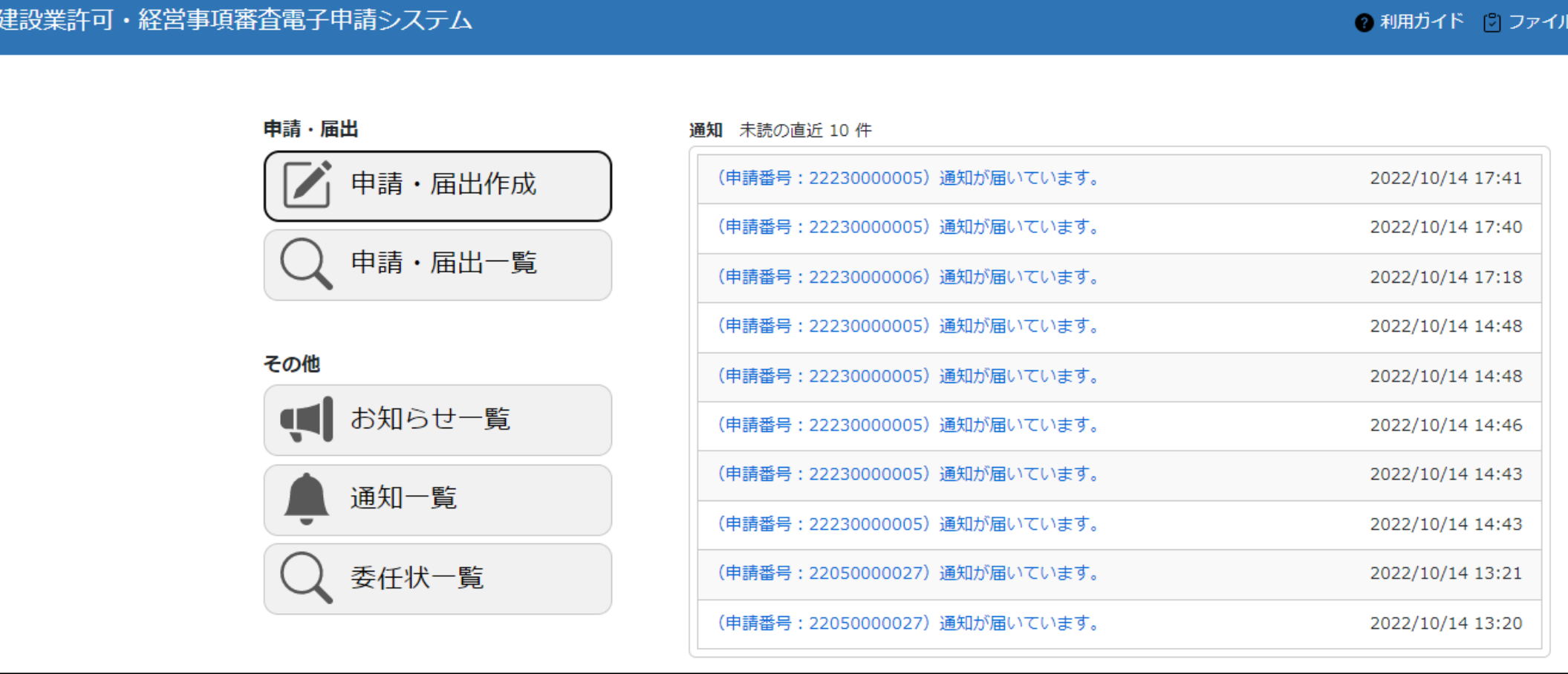

## 

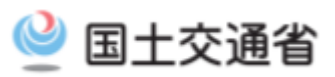

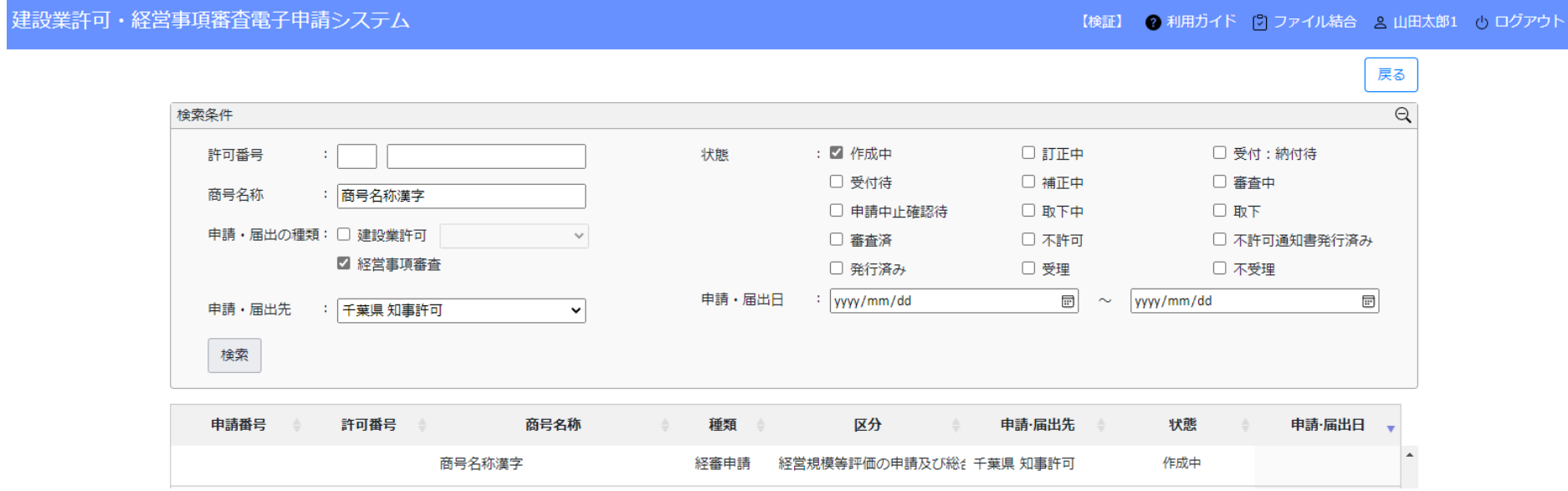

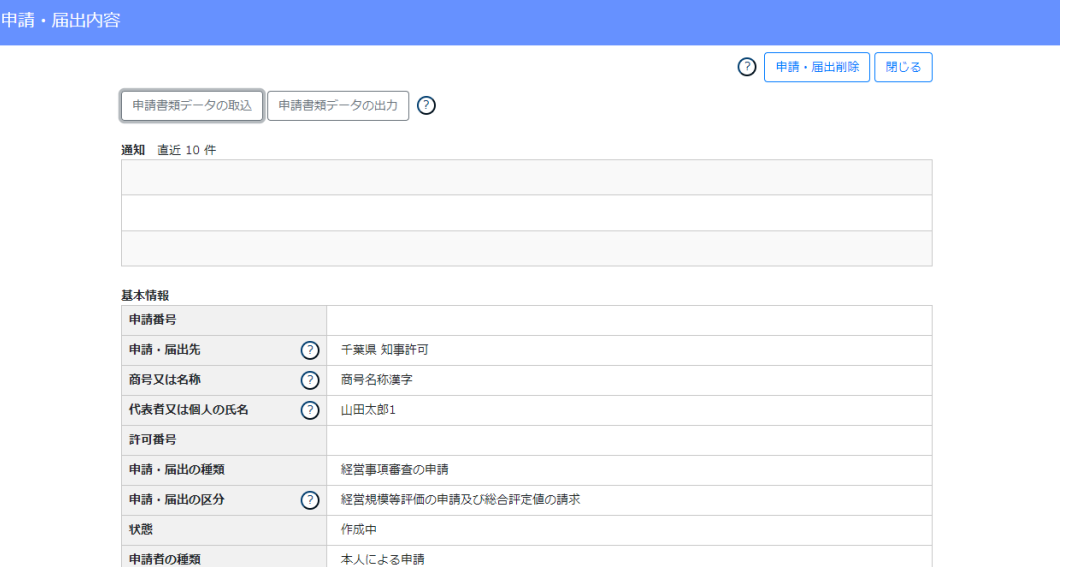

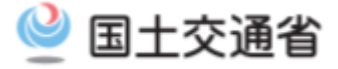

## **確認書類の添付**

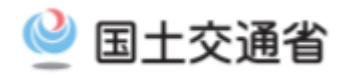

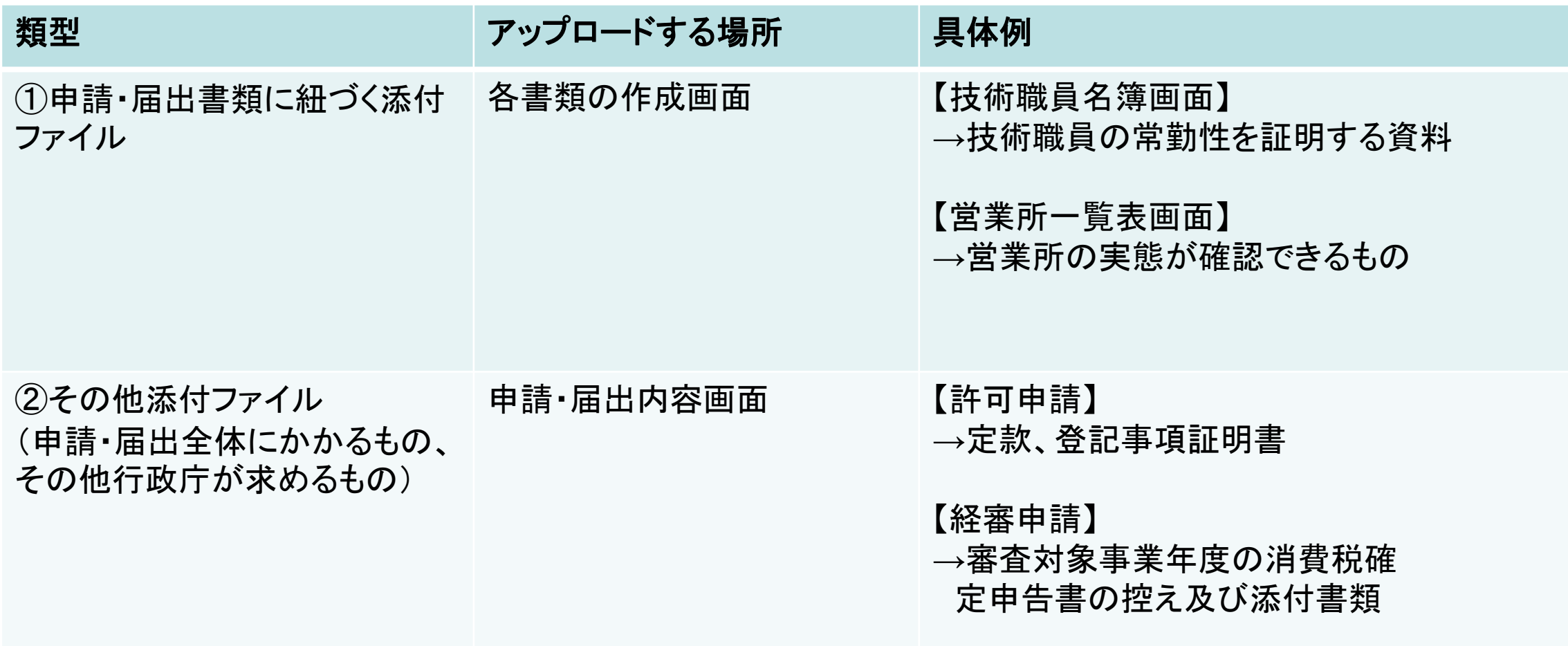

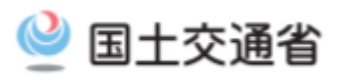

## 申請・届出内容

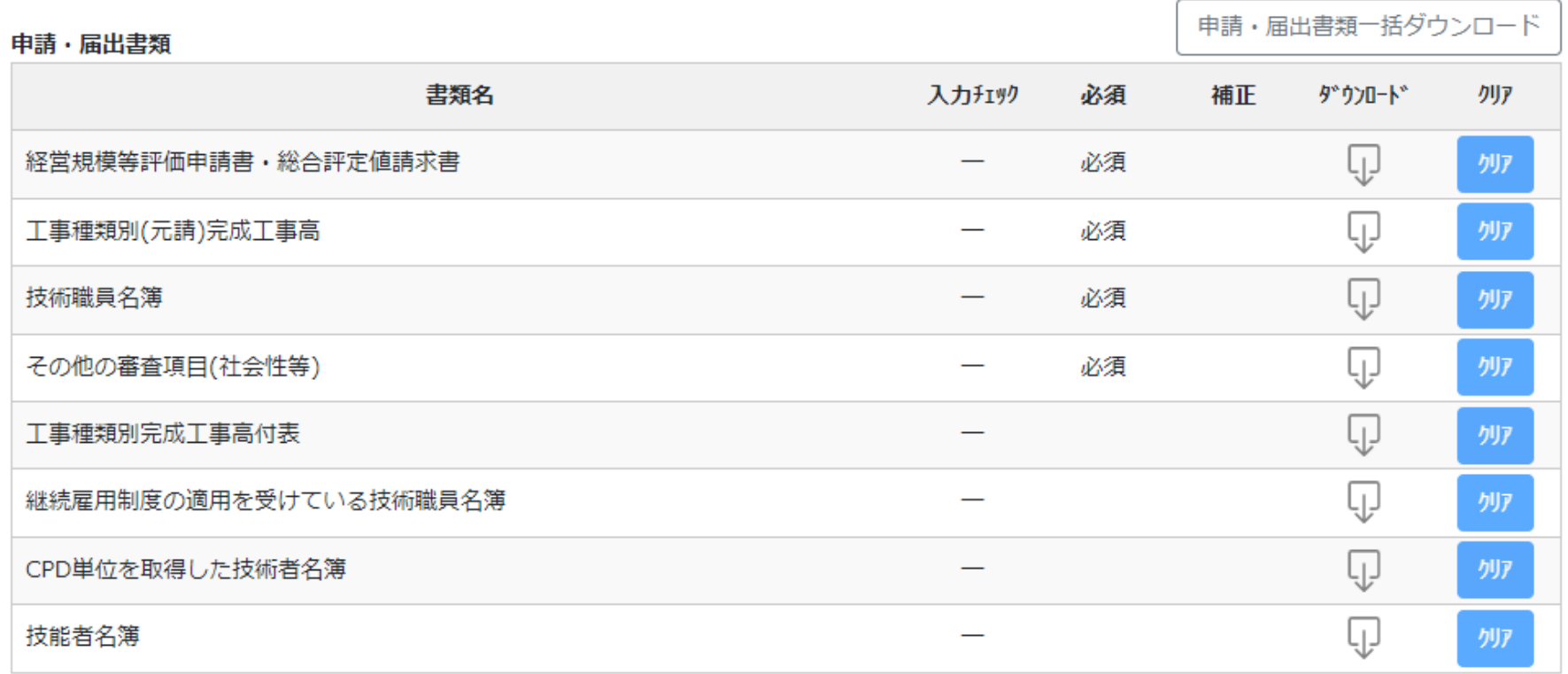

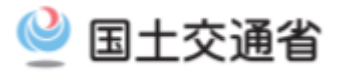

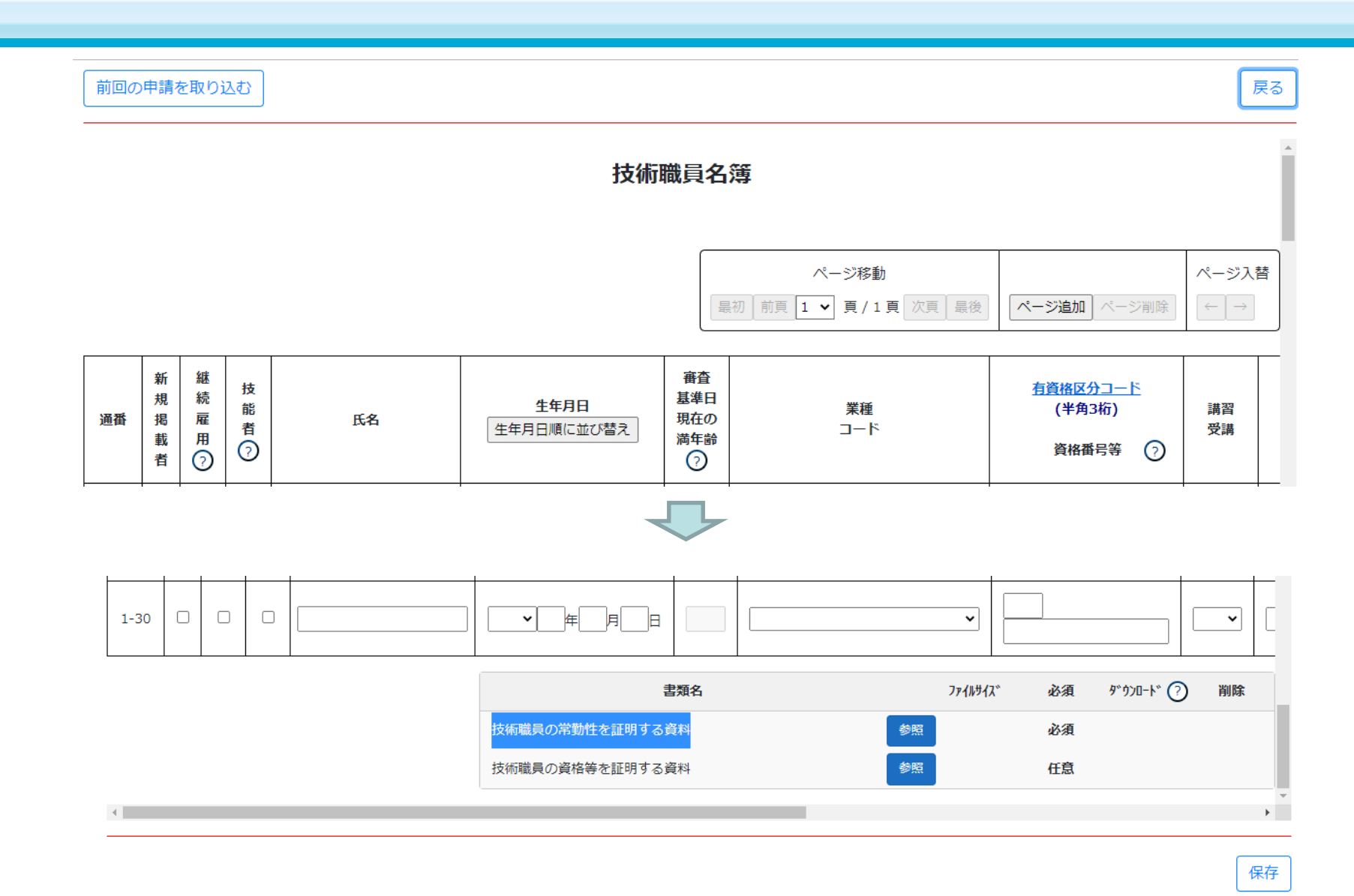

9 国土交通省

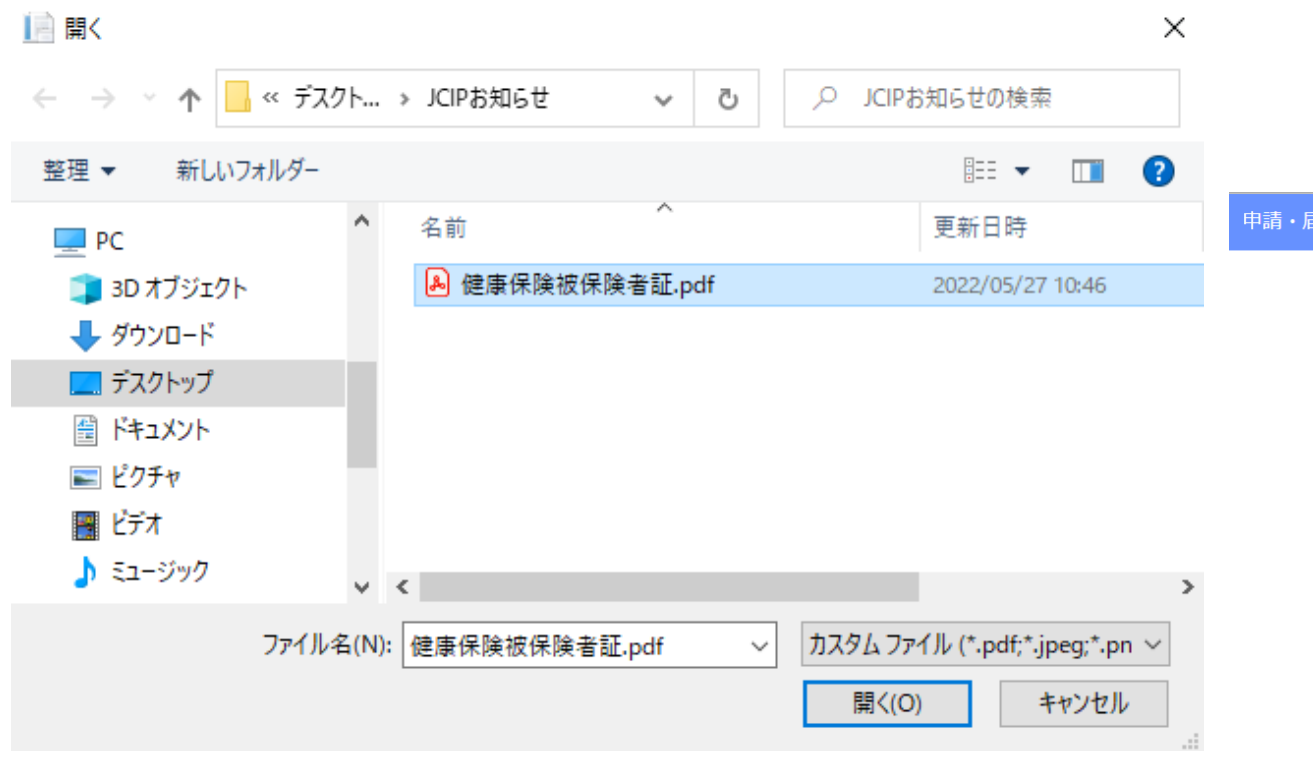

書類名

技術職員の常勤性を証明する資料

技術職員の資格等を証明する資料

健康保険被保険者証.pdf

 $\leftarrow$ 

**ファイルサイス**゙

 $2 MB$ 

参照

参照

必須 ダウンロード ⑦ 削除

⊕

削除

保存

必須

任意

## 届出内容

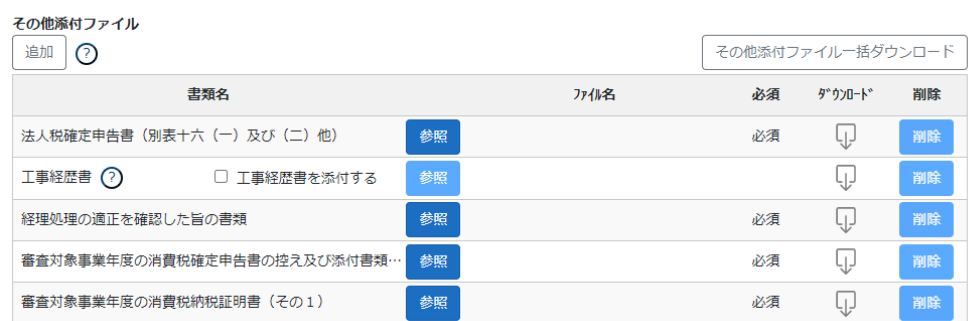

#### 取下理由

 $\odot$ 

18

9 国土交通省

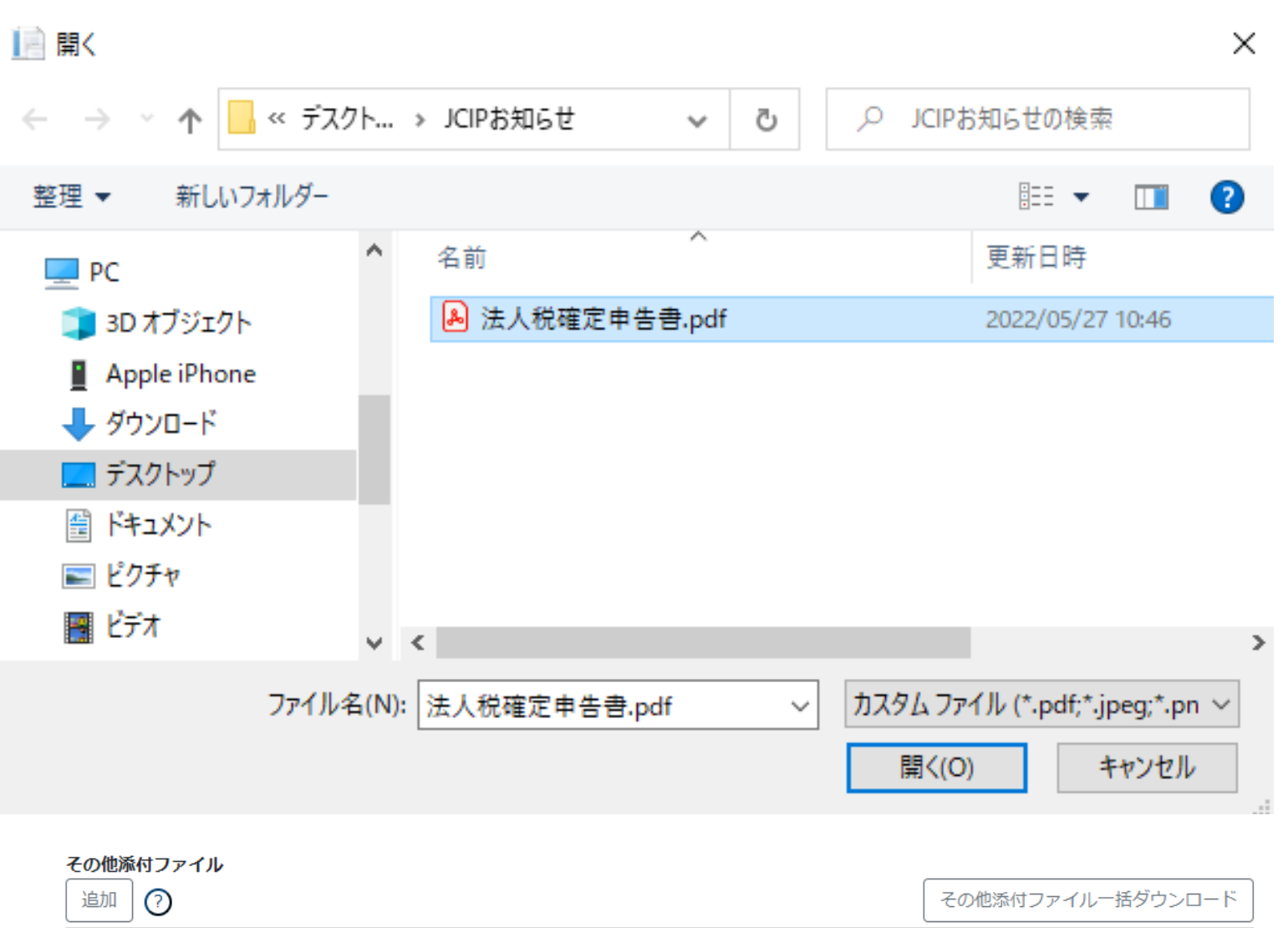

書類名

法人税確定申告書 (別表十六 (一) 及び (二) 他)

ファイル名

参照 011\_確認書類01\_01.pdf

必須

必須

**ダウンロード** 

 $\overline{\mathbb{Q}}$ 

削除

削除

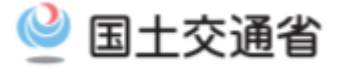

# **エラーチェック**

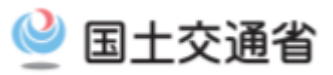

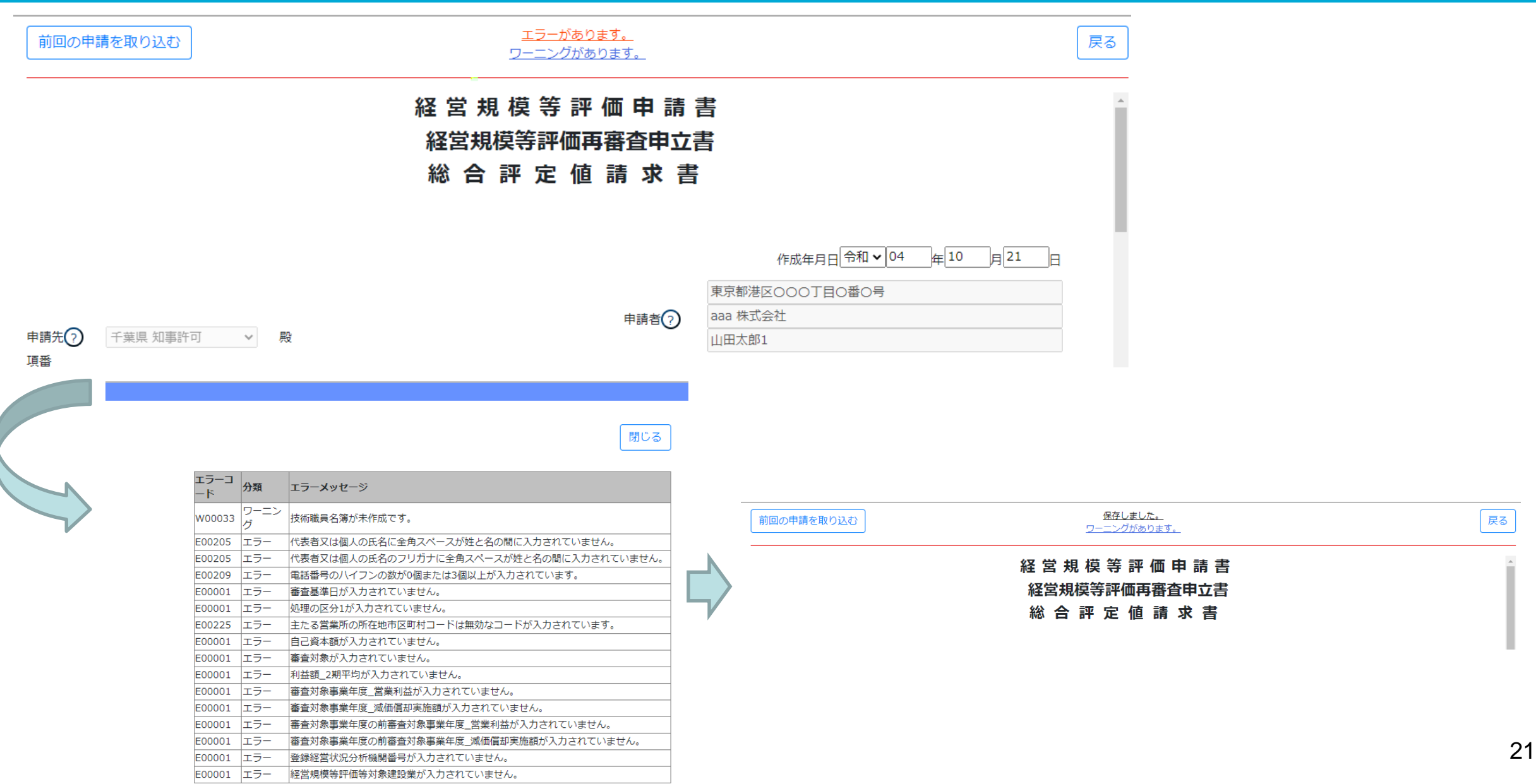

## **エラーとワーニングの違い**

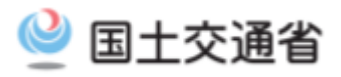

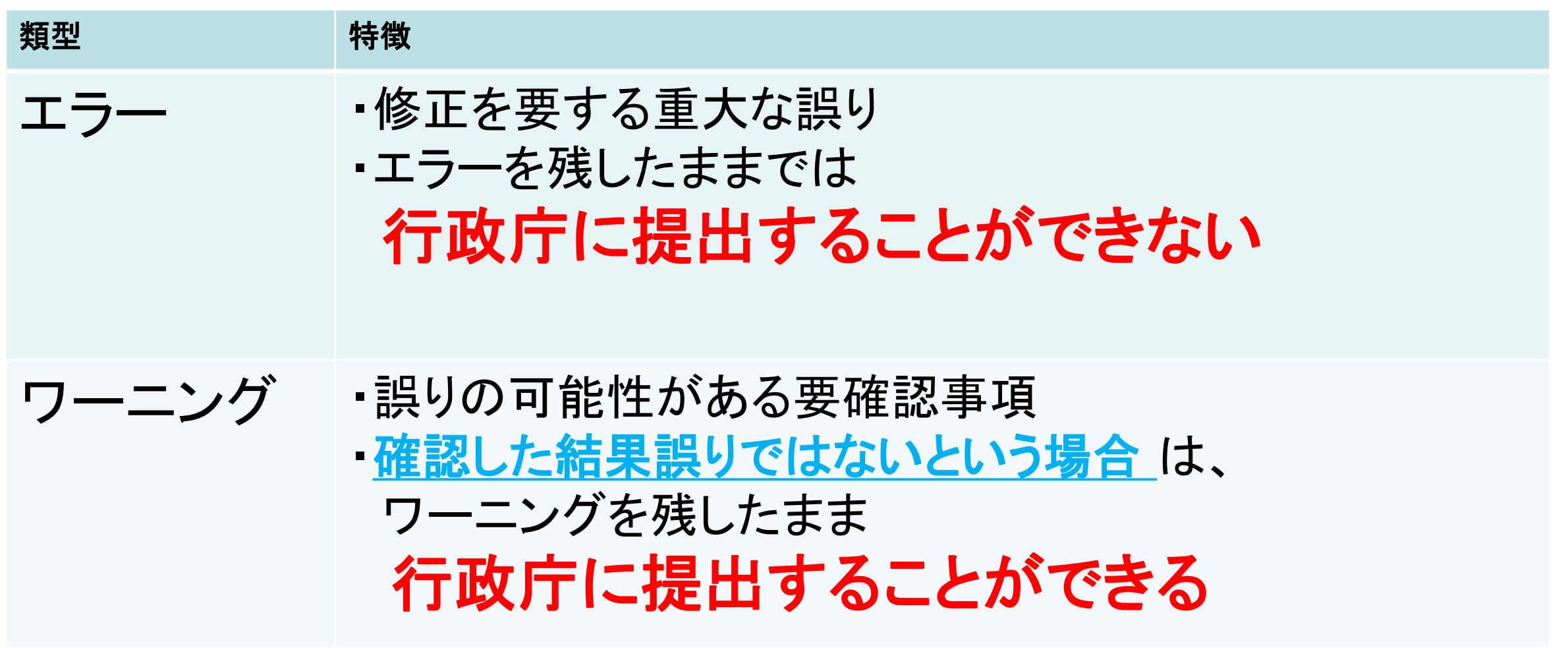

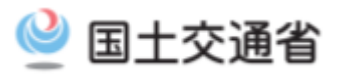

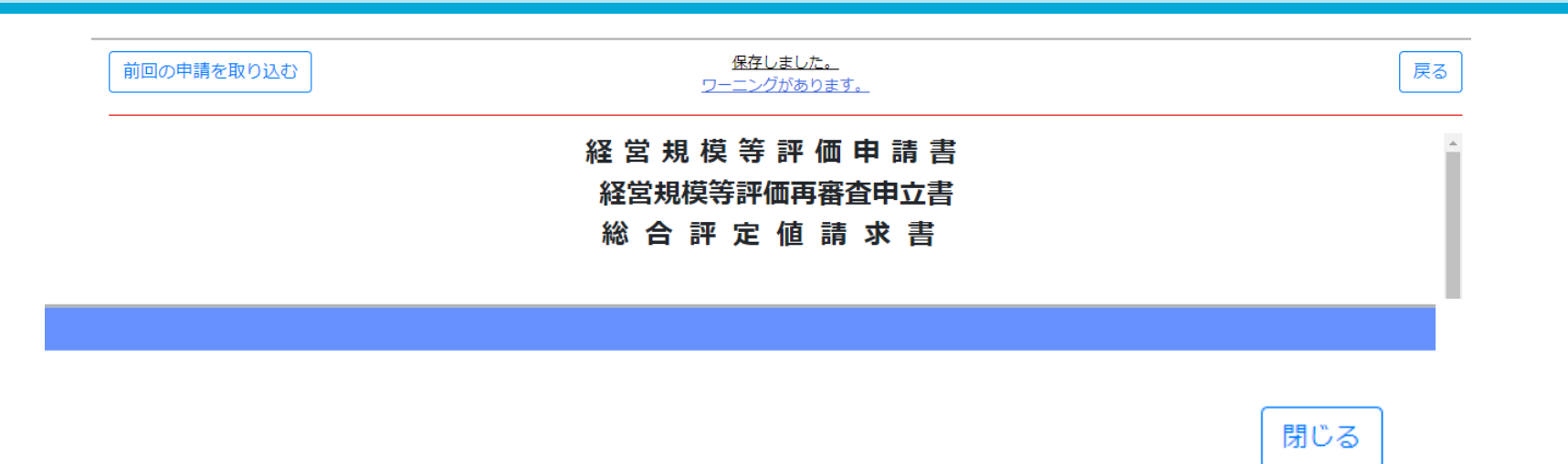

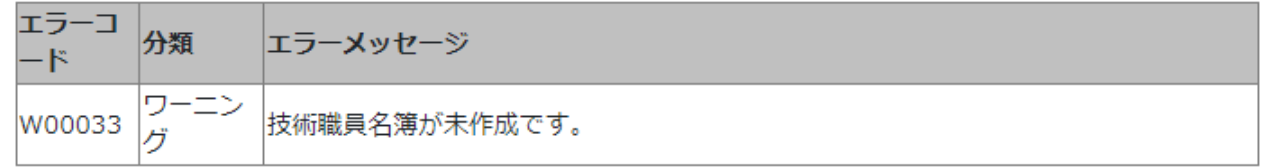

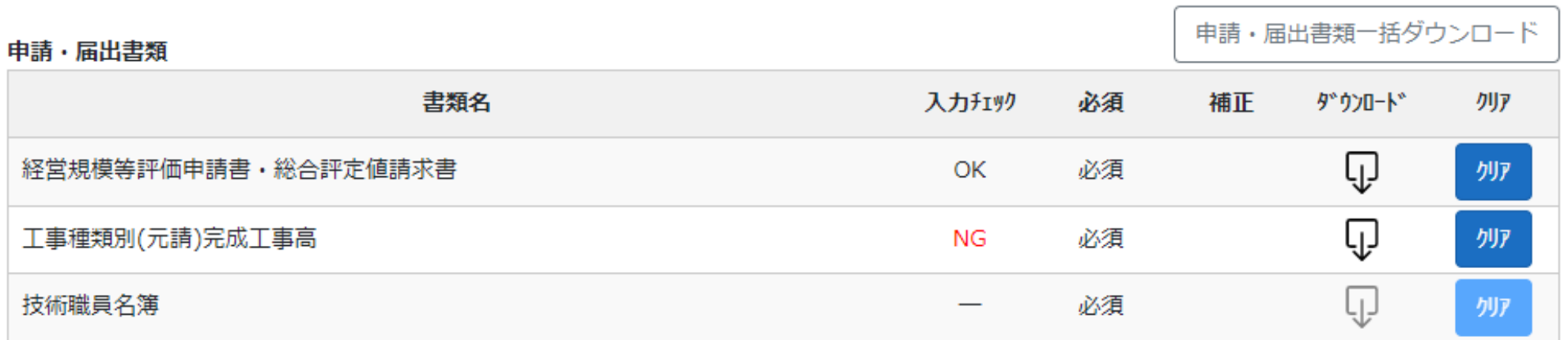

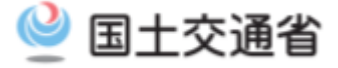

# **申請・届出データ作成支援機能**

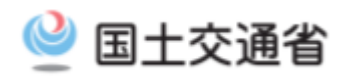

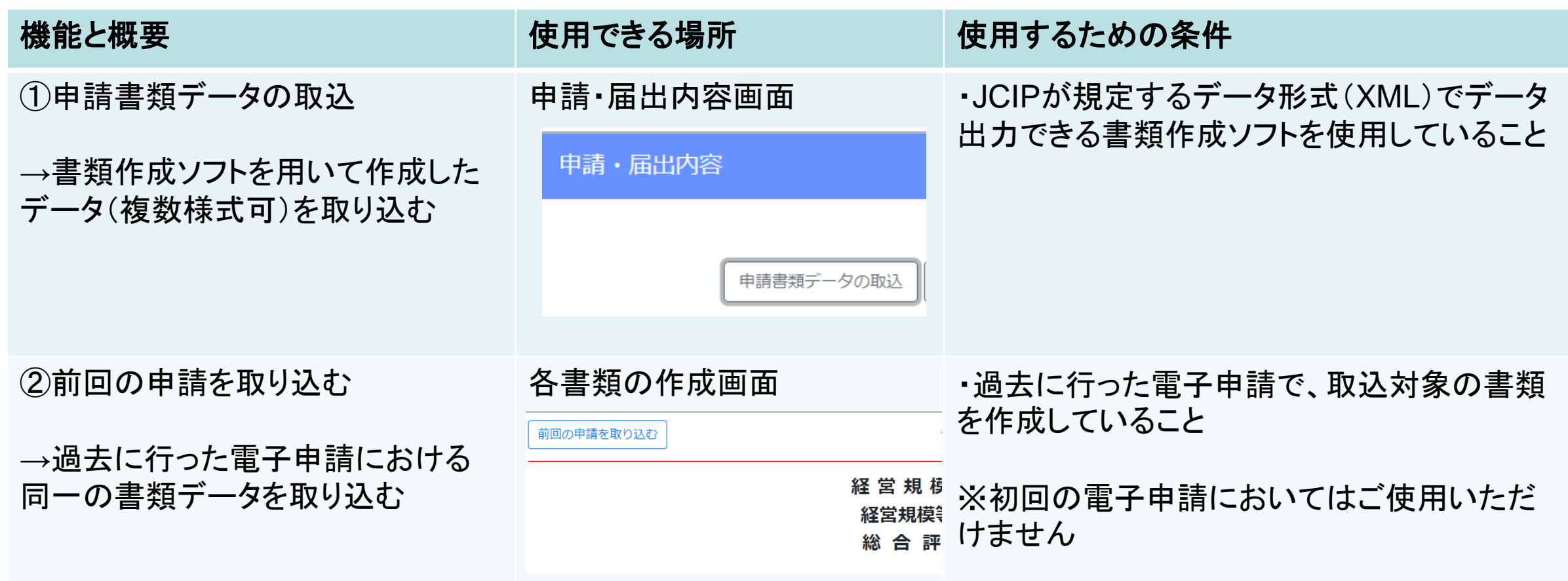

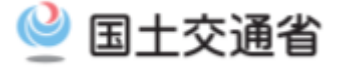

## **申請・届出データ出力機能**

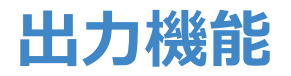

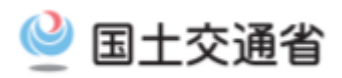

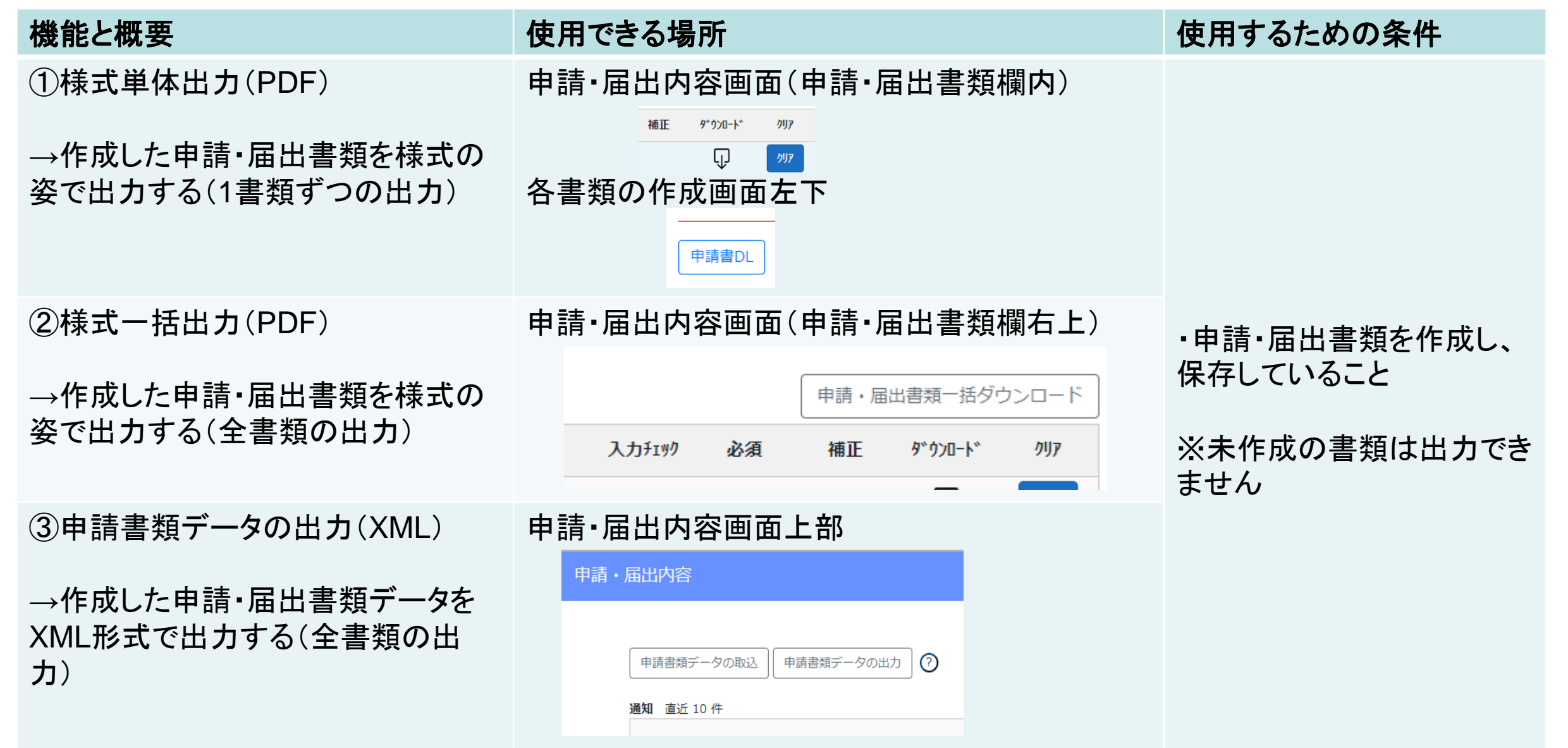

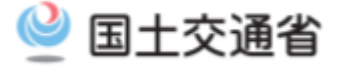

## **申請・届出データの送信**

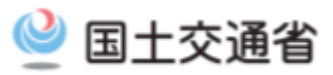

 $OK$ 

## **申請・届出内容**

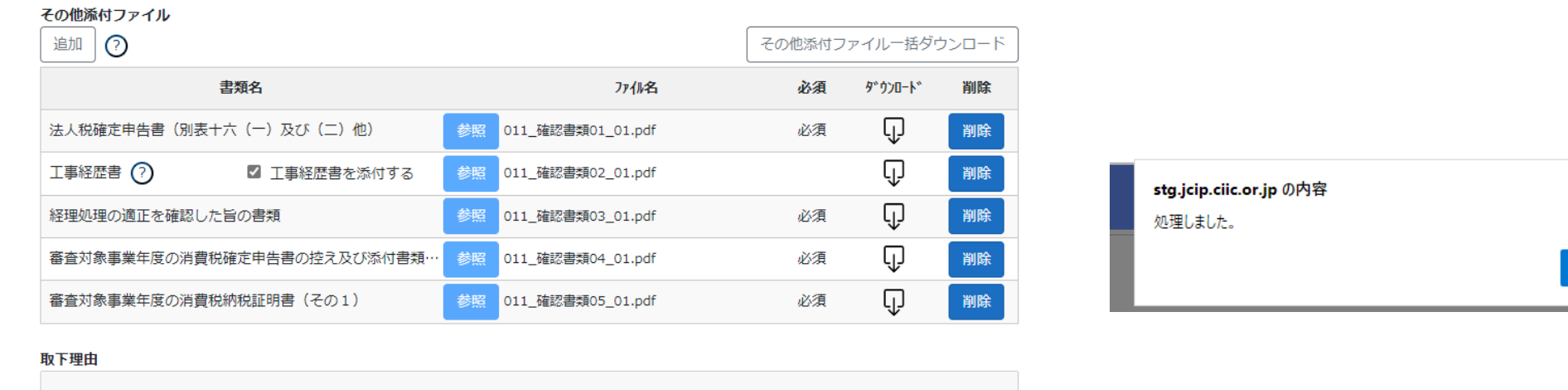

 $\odot$ 

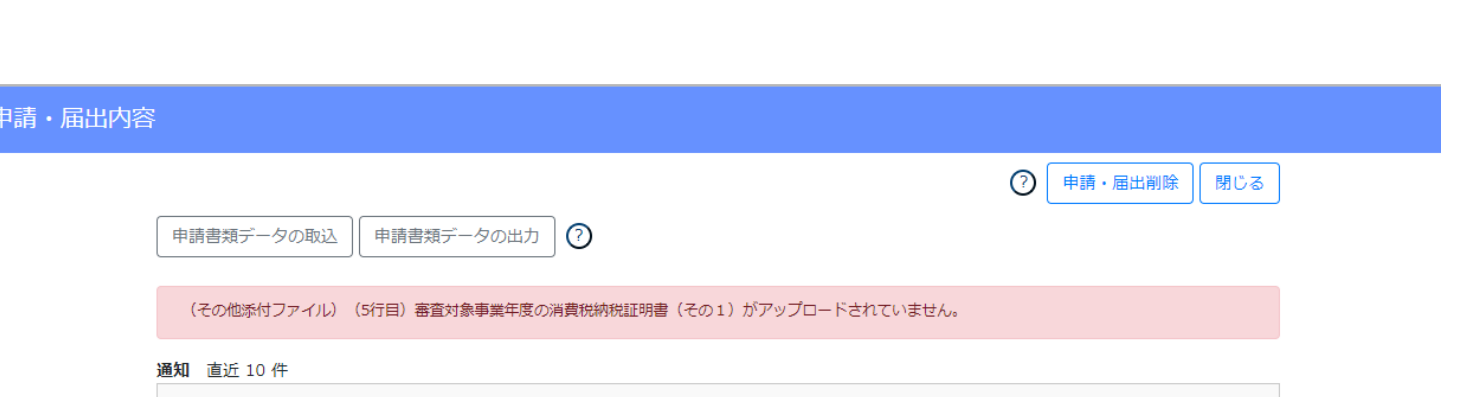

申請・届出送信

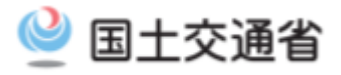

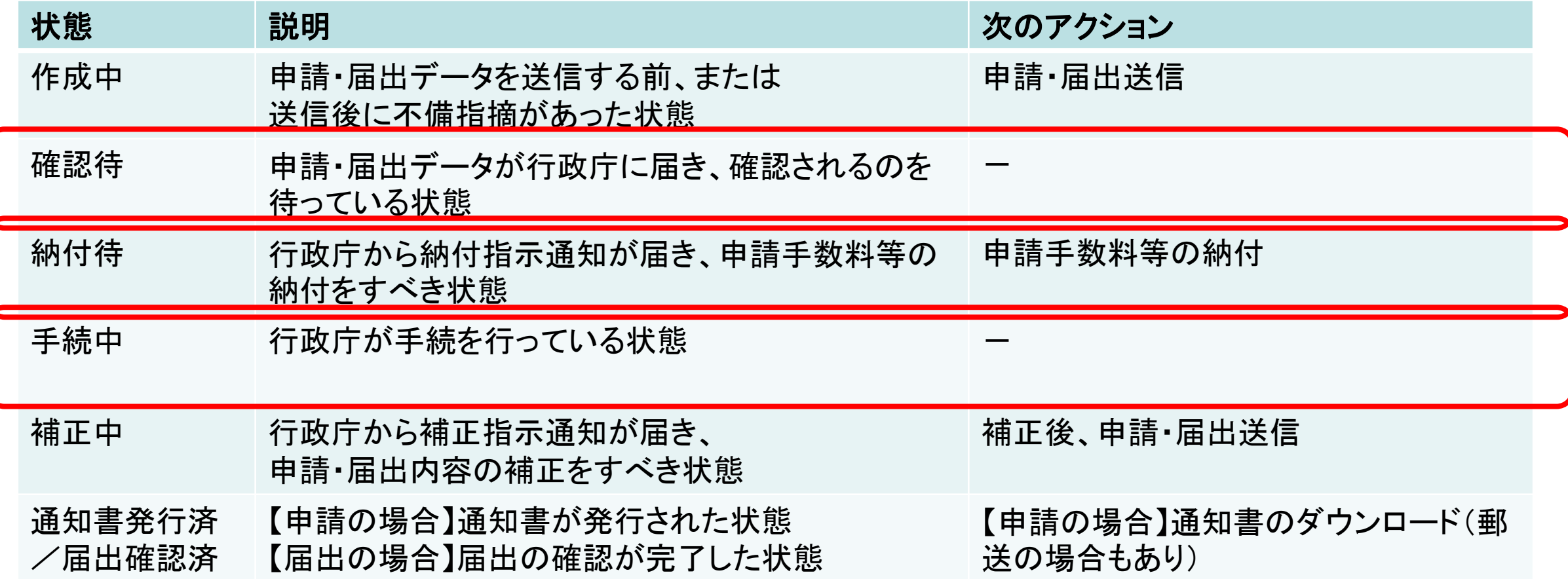

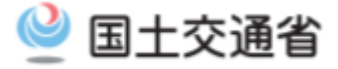

## **行政庁からの通知**

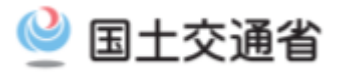

## 建設業許可·経営事項審査電子申請システム

### 【検証】 2 利用ガイド [2] ファイル結合 2 山田太郎1 心 ログアウト

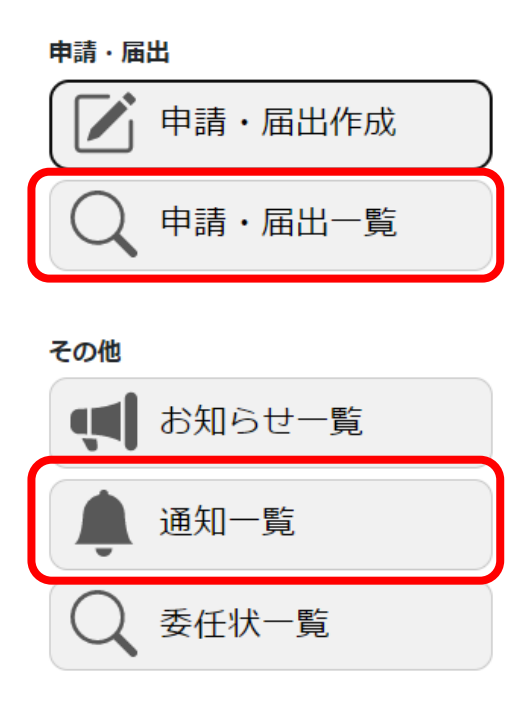

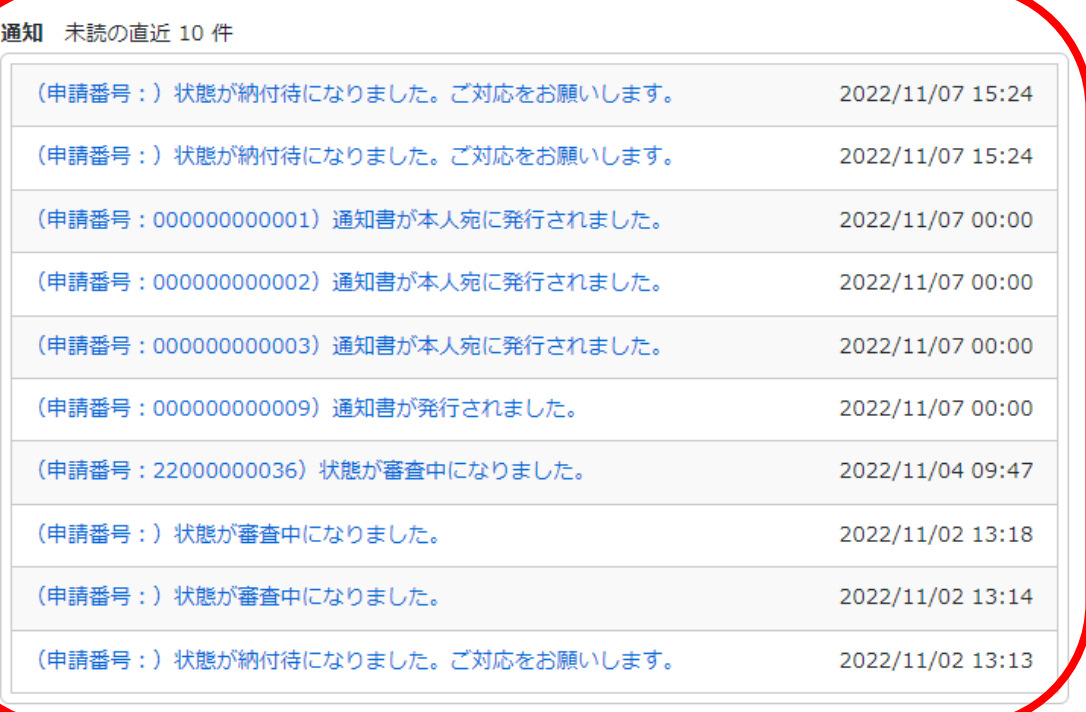

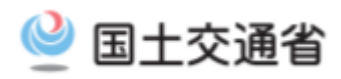

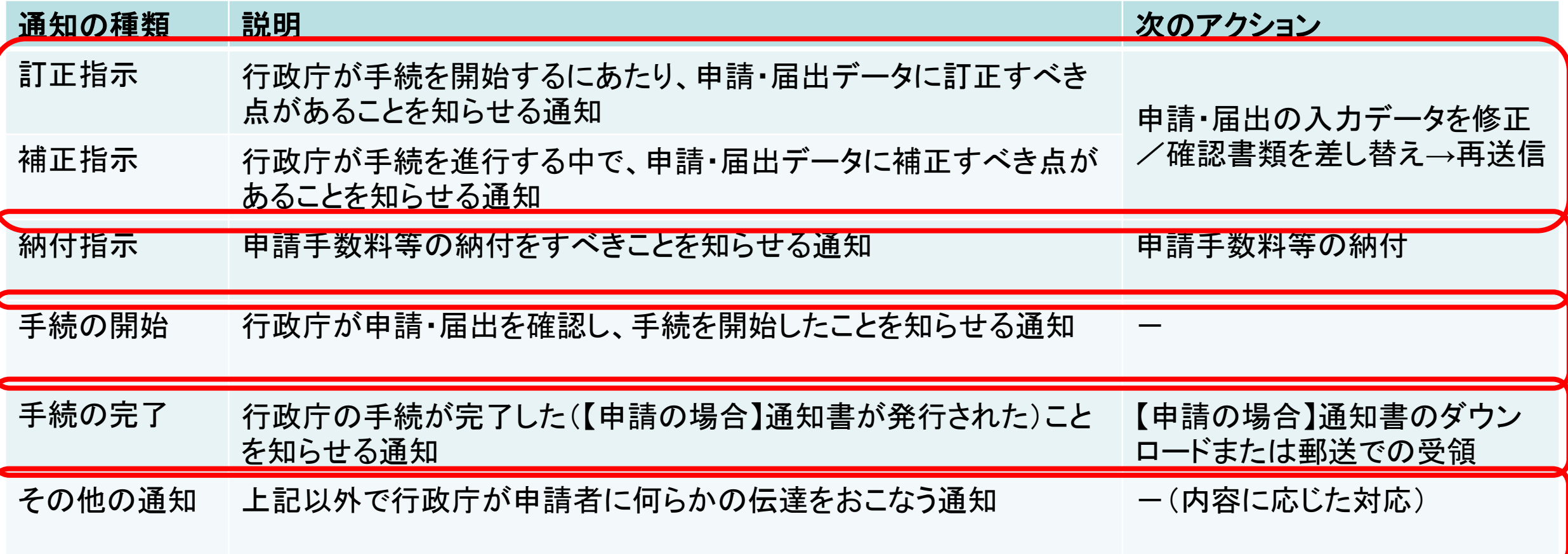

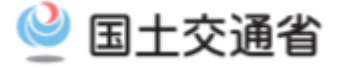

## **訂正指示・補正指示への対応**

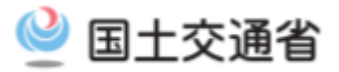

## 建設業許可·経営事項審査電子申請システム

【検証】 2 利用ガイド [5] ファイル結合

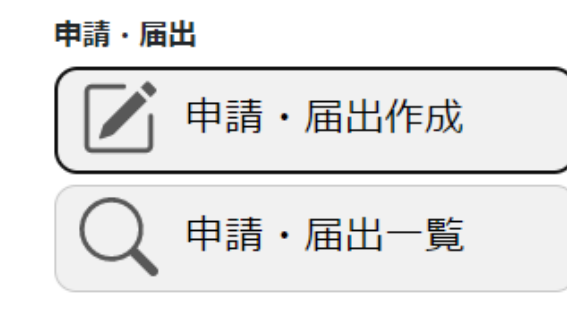

その他

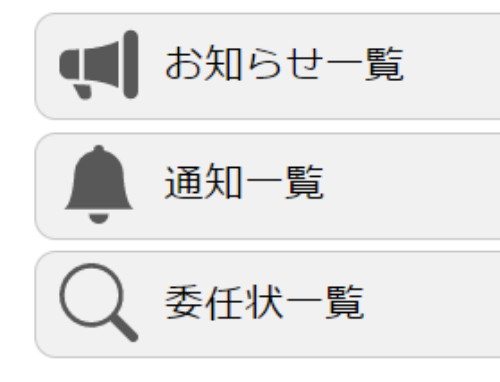

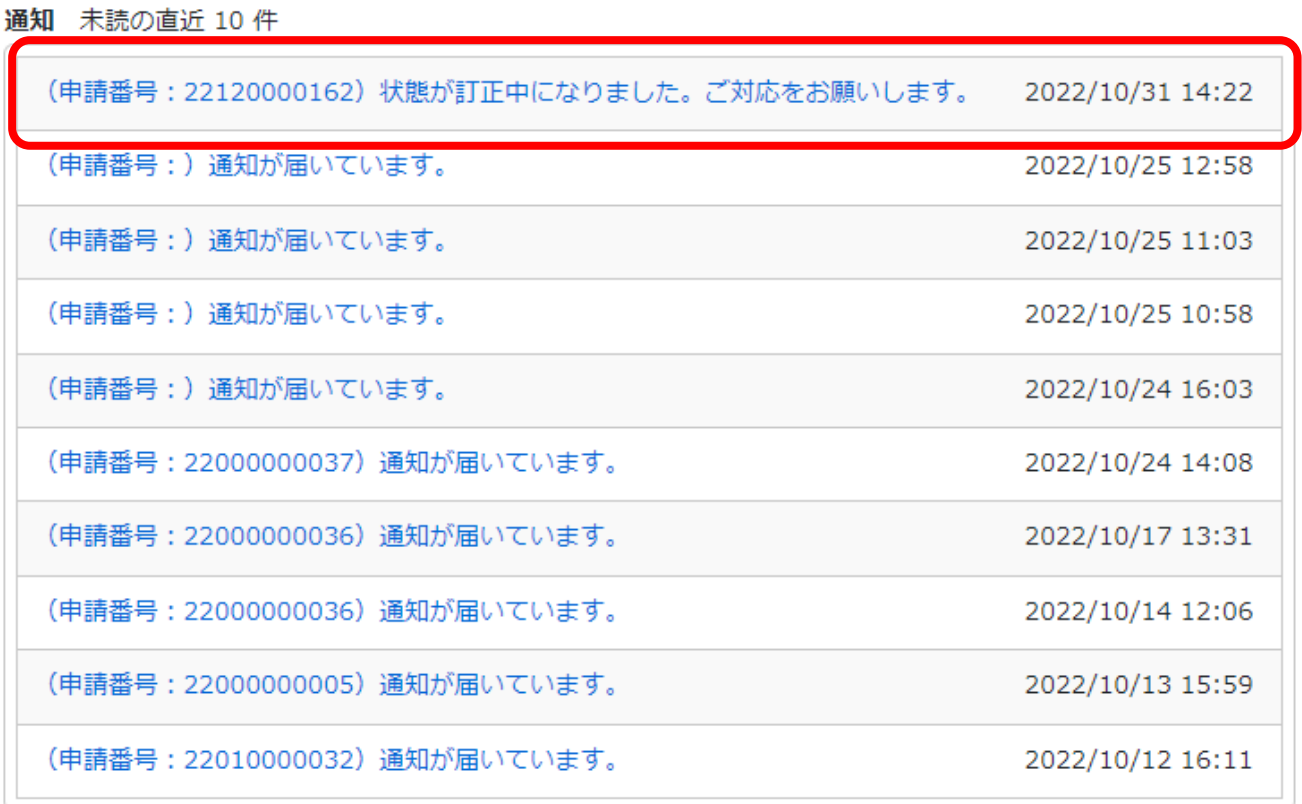

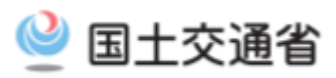

## 通知参照

閉じる

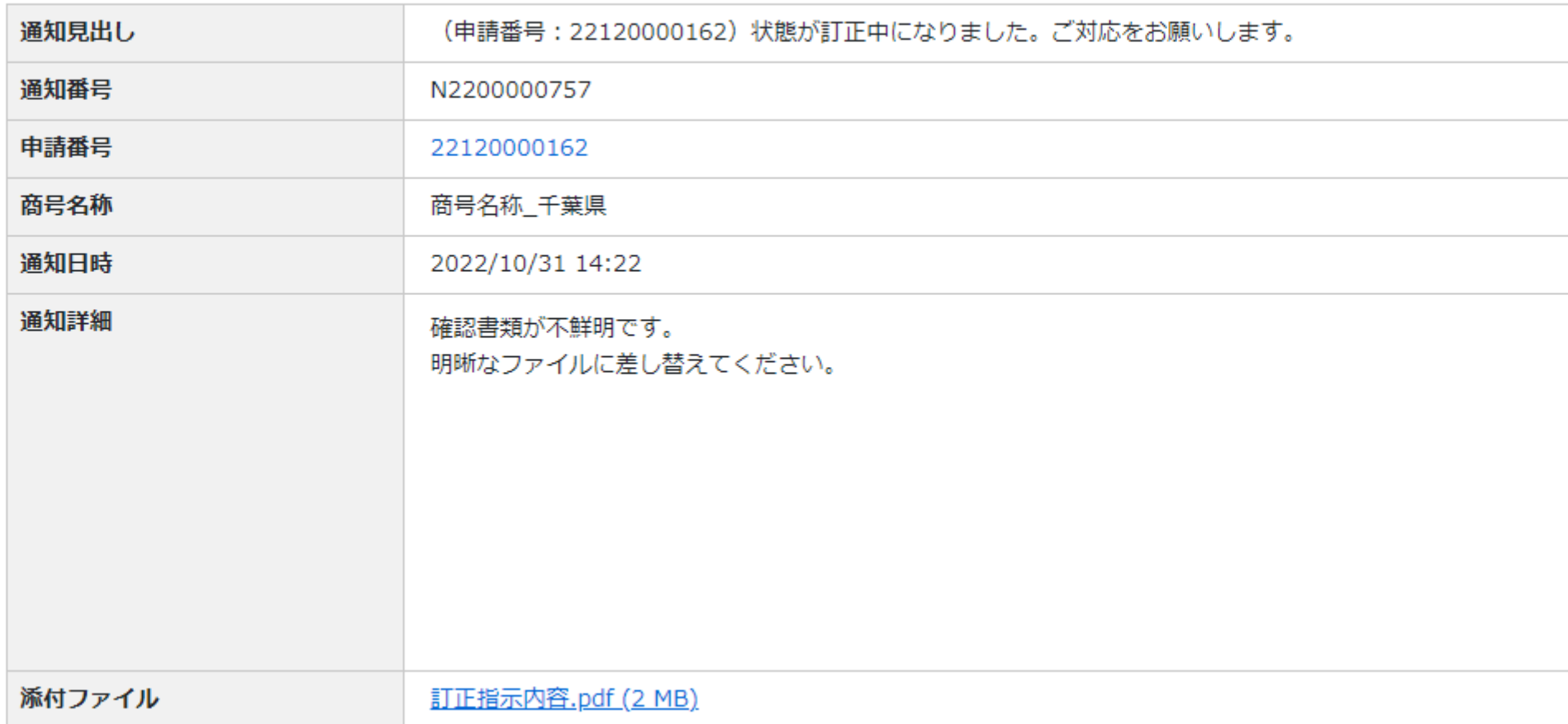

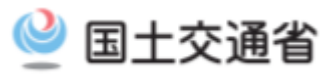

## 申請・届出内容 閉じる 申請書類データの取込 申請書類データの出力 | ? 通知 直近 10件 既読 (申請番号:22120000162)状態が訂正中になりました。ご対応をお願いします。 2022/10/31 14:22 基本情報 由挂采中  $\frac{1}{22120000162}$

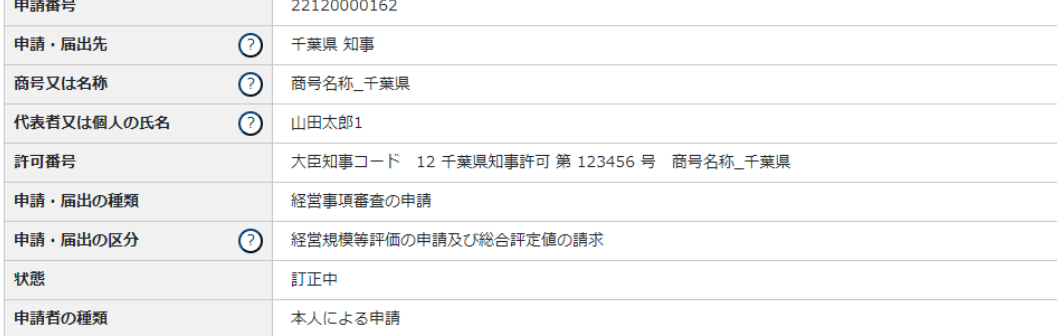

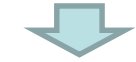

#### 取下理由

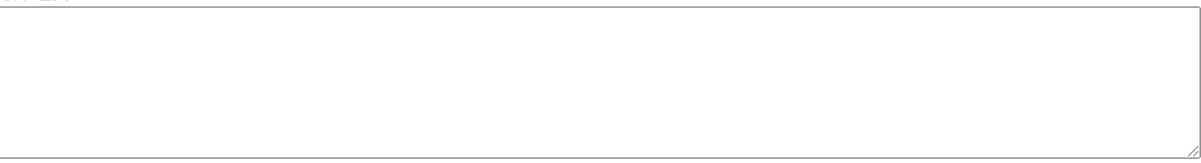

 $\odot$ 

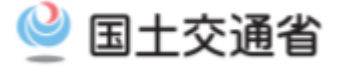

## **申請手数料等の納付**

## 申請・届出 申請・届出作成 申請・届出一覧

### その他

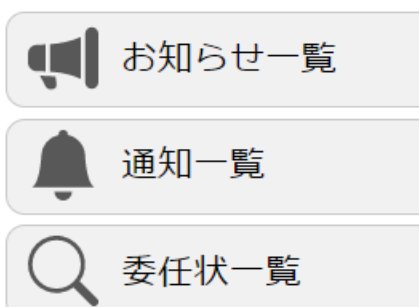

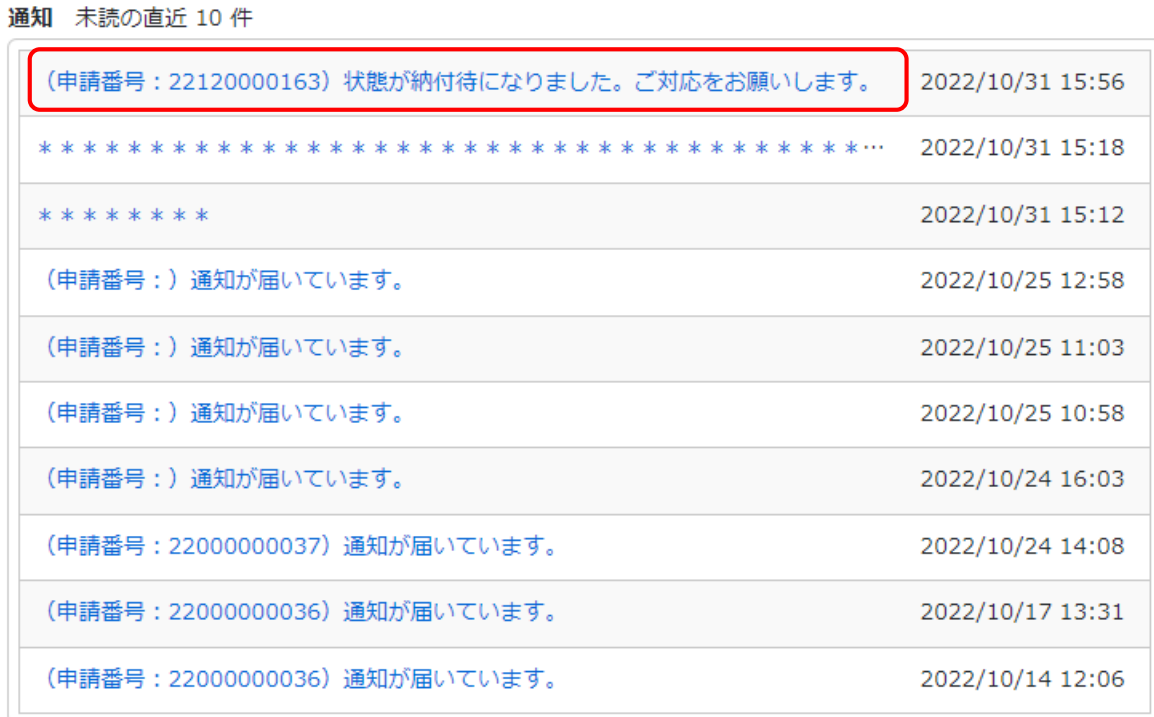

## 利用規約 ご利用上の注意 プライバシーポリシー 他社著作権表示 リンク集 Q&A お問い合わせ

Copyright

## 申請・届出内容

閉じる

 $\forall y$ 

 $\Delta$ 

 $\mathbf{v}$ 

#### 申請書類データの出力  $\odot$

### 通知 直近 10件

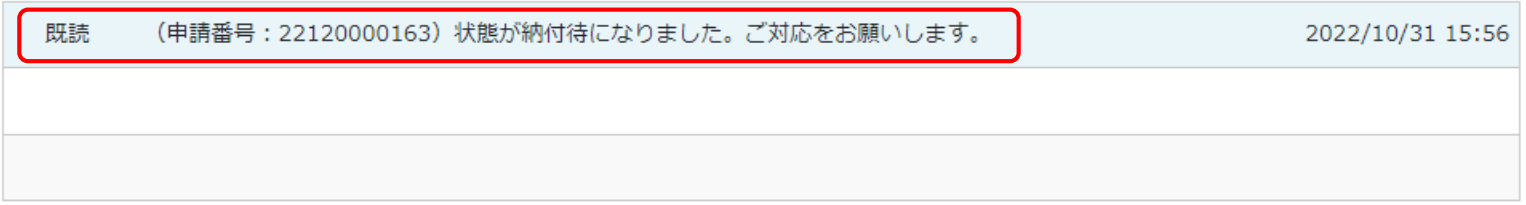

### 基本情報

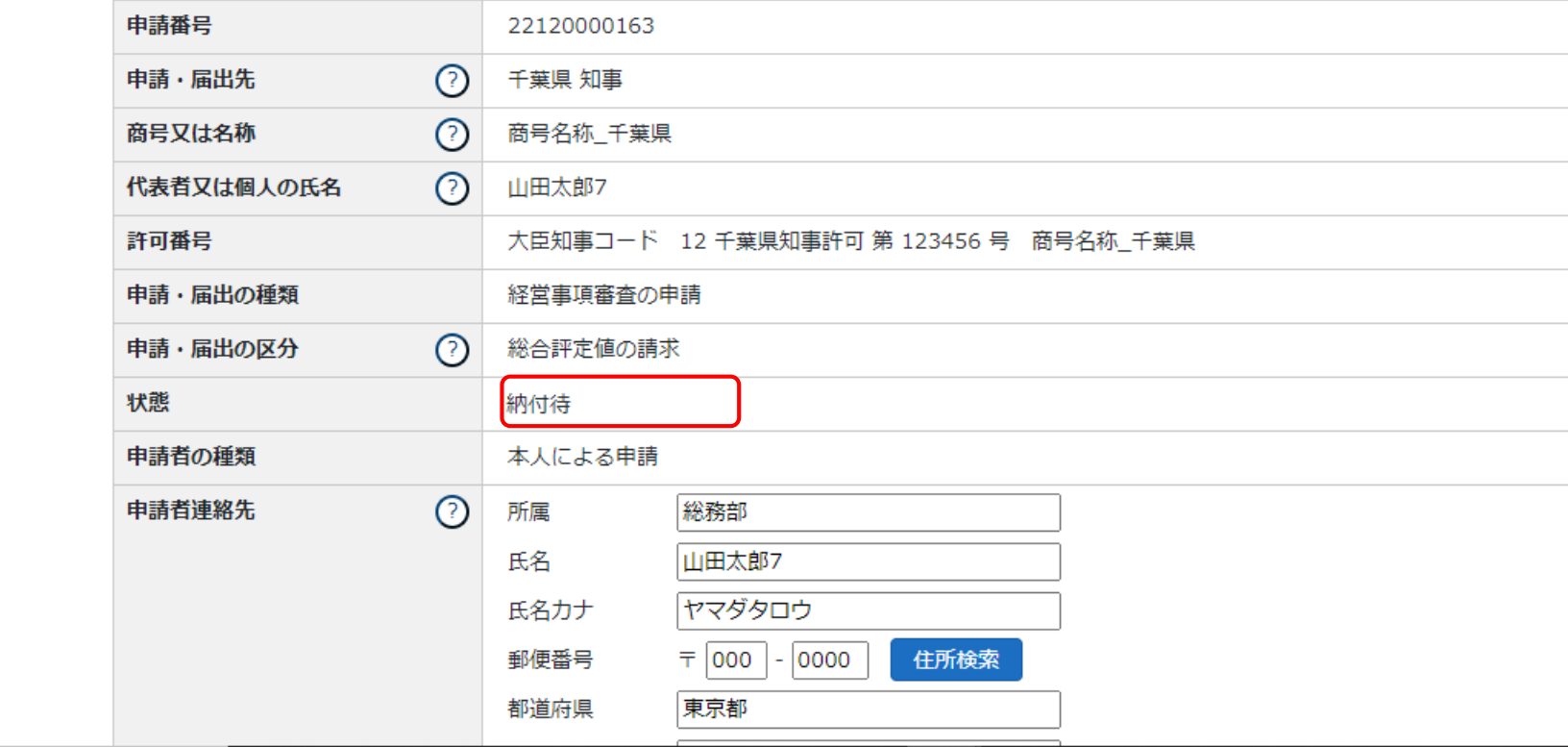

∣∡

## 申請・届出内容

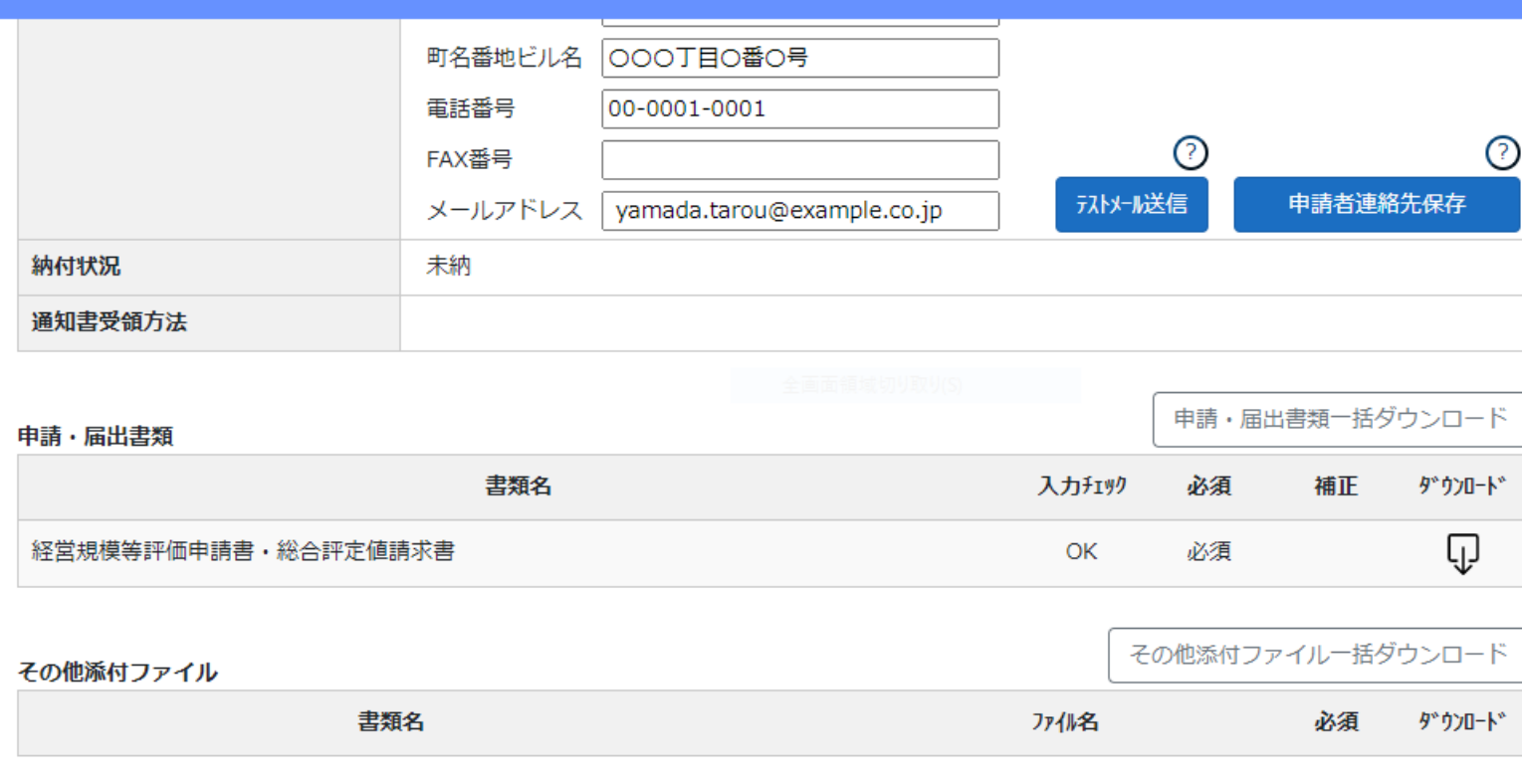

取下理由

 $\odot$ 

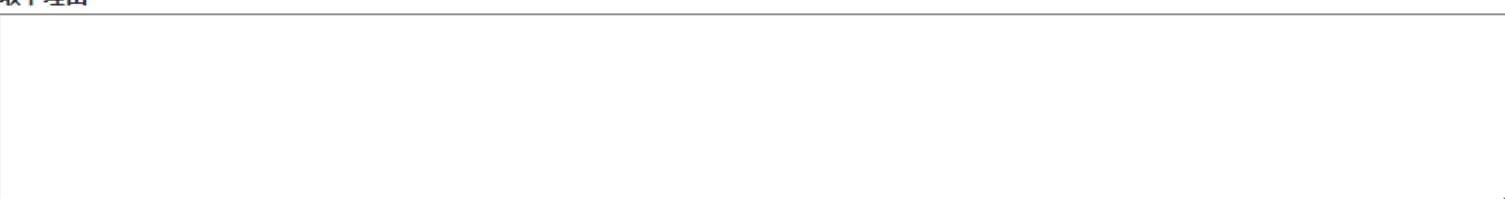

 $-$ 

## AÑ

## 建設業許可·経営事項審査電子申請システム

【検証】 2 利用ガイド 12 ファイル結合 2 山田太郎7 心 ログアウト

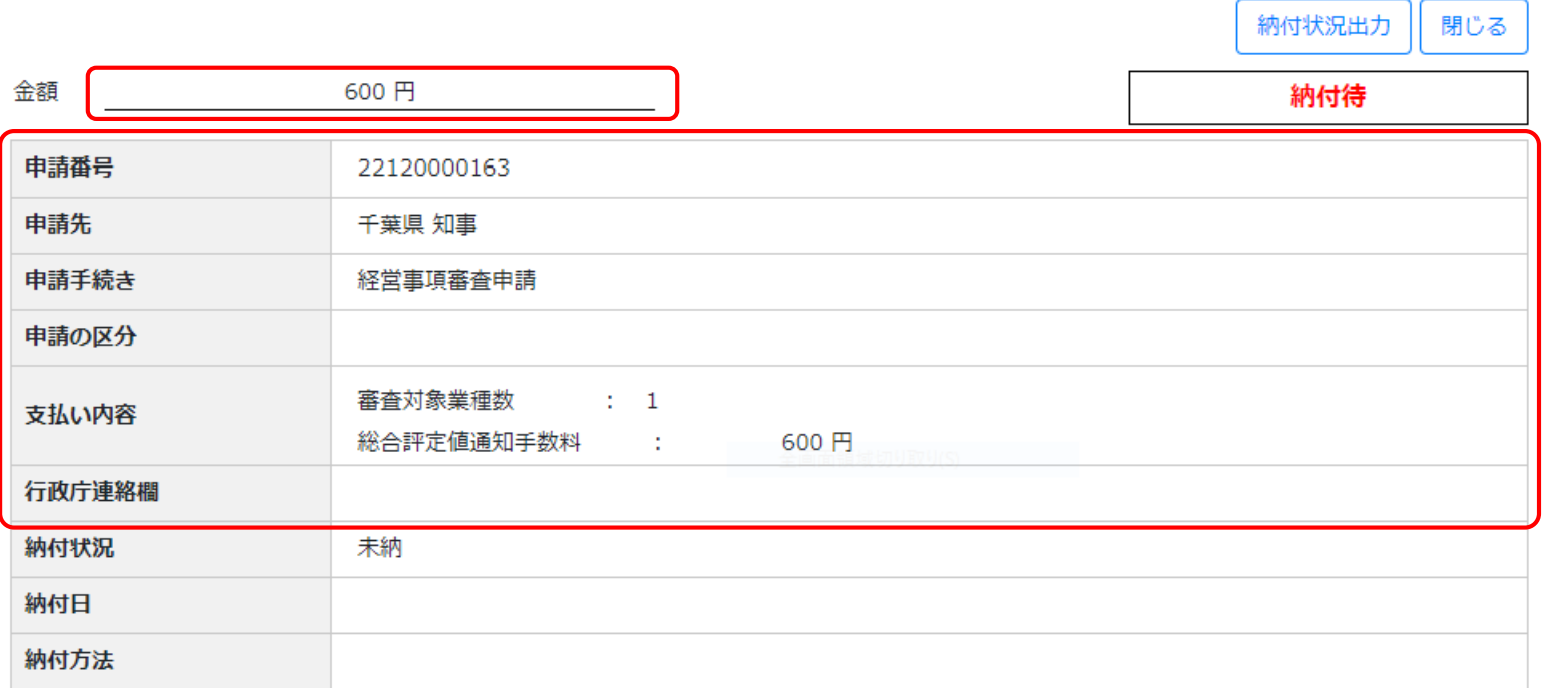

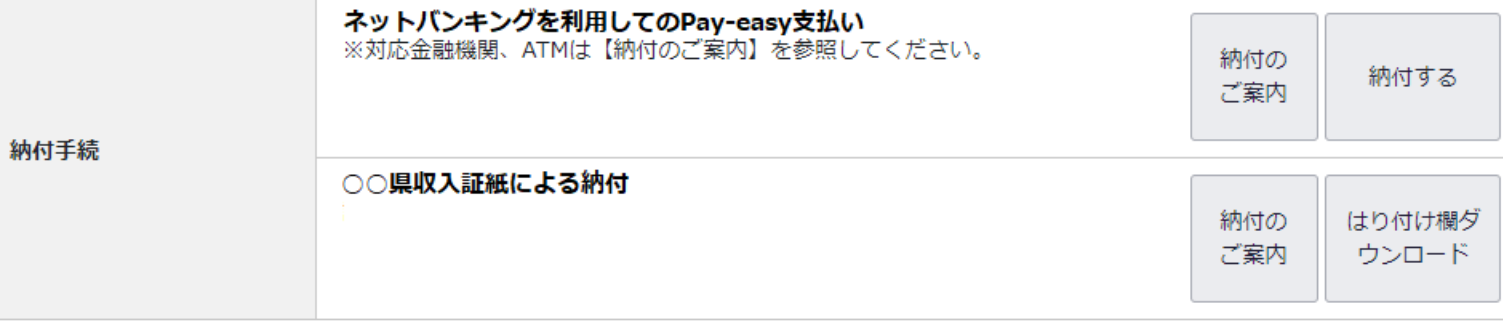

利用規約 ご利用上の注意 プライバシーポリシー 他社著作権表示 リンク集 Q&A お問い合わせ

Copyright

 $\overline{\phantom{m}}$ 

### AÑ

## 建設業許可·経営事項審査電子申請システム

【検証】 2 利用ガイド 12 ファイル結合 2 山田太郎7 心 ログアウト

 $\sqrt{2}$ 

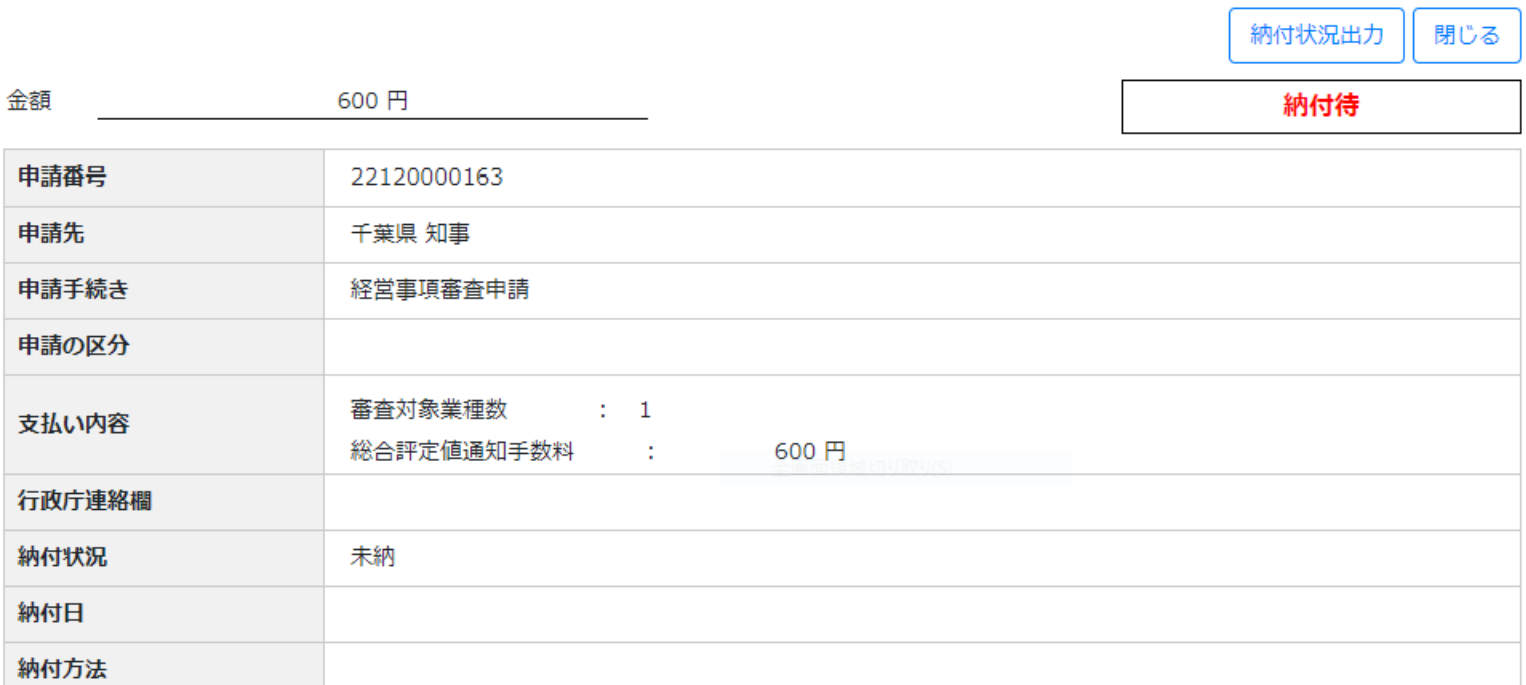

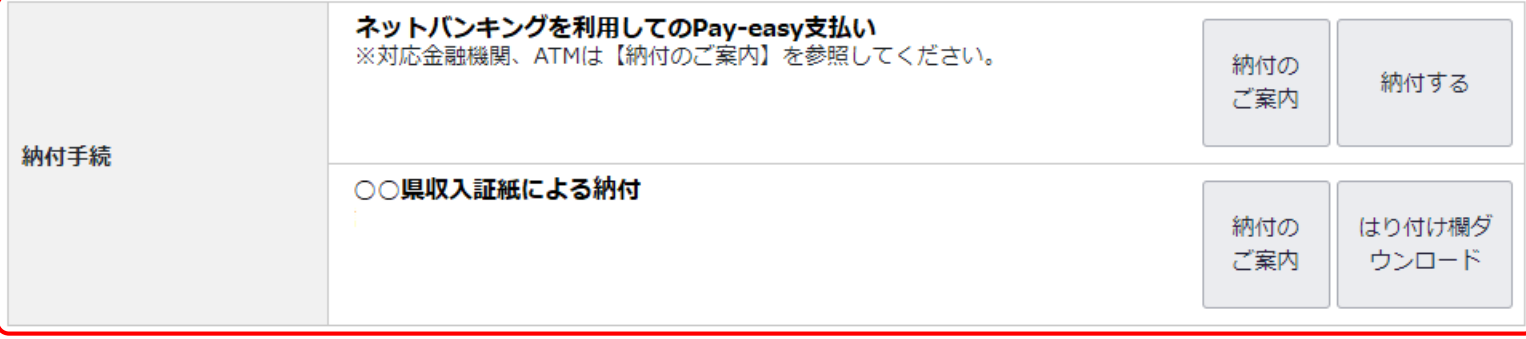

利用規約 ご利用上の注意 プライバシーポリシー 他社著作権表示 リンク集 Q&A お問い合わせ

Copyright

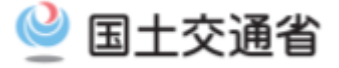

## **申請手数料等の納付方法の例**

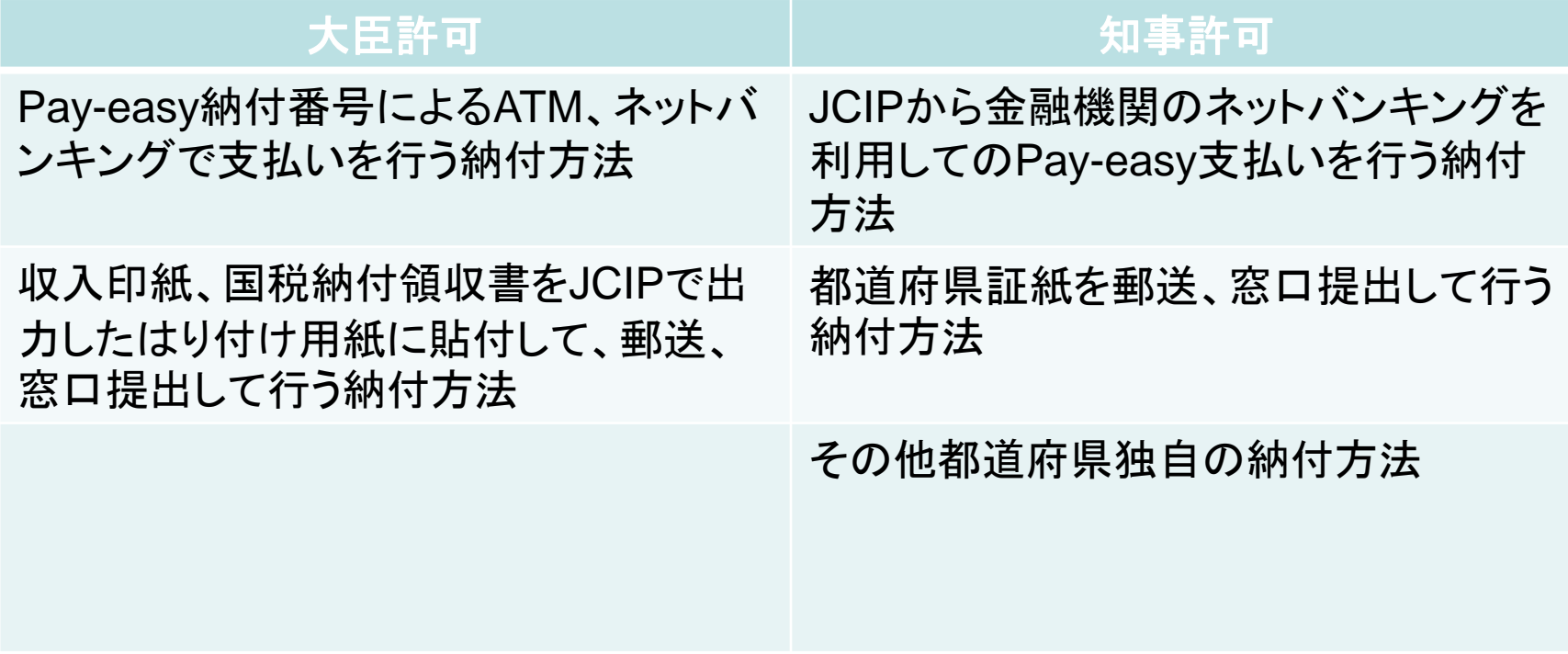

## **※申請先行政庁毎に選択可能な納付方法が異なります。**

 $\overline{\phantom{m}}$ 

### AÑ

## 建設業許可·経営事項審査電子申請システム

【検証】 2 利用ガイド 12 ファイル結合 2 山田太郎7 心 ログアウト

 $\sqrt{2}$ 

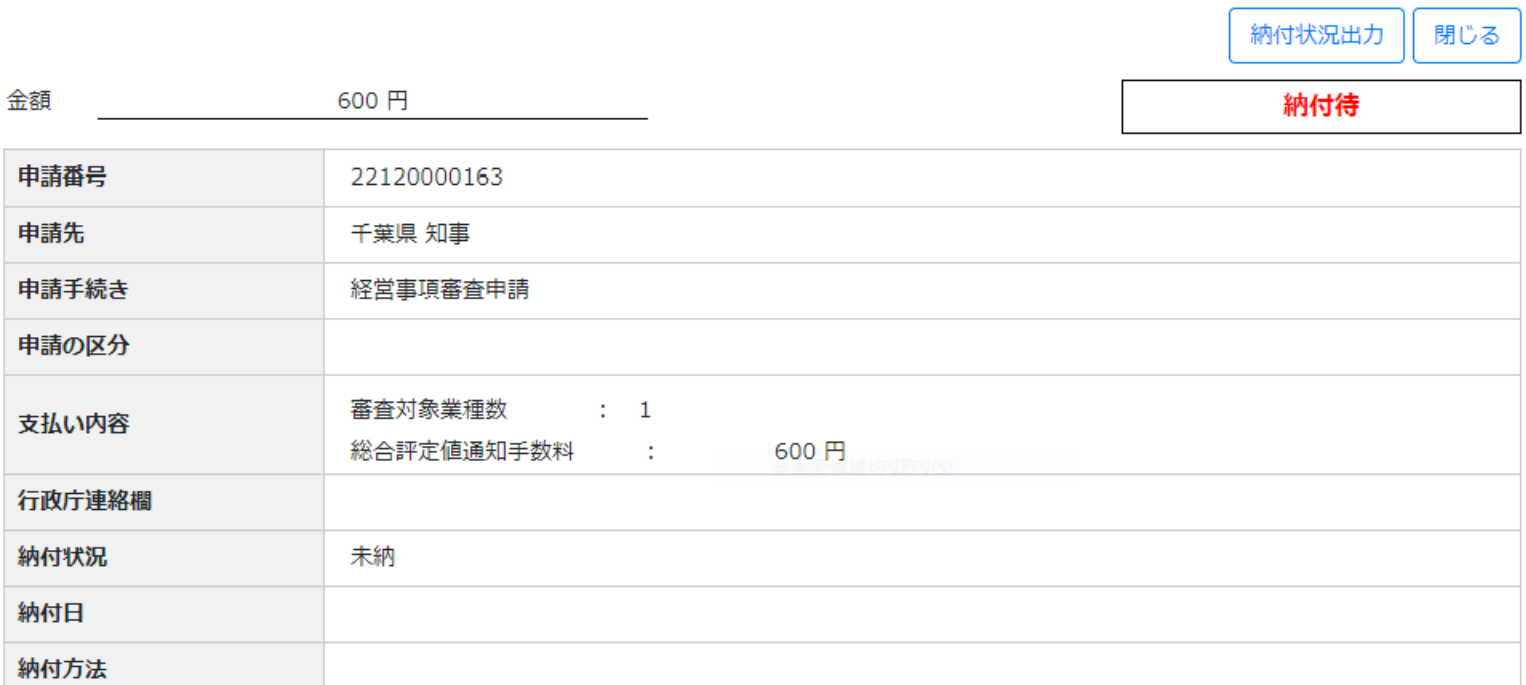

![](_page_44_Picture_33.jpeg)

利用規約 ご利用上の注意 プライバシーポリシー 他社著作権表示 リンク集 Q&A お問い合わせ

Copyright

## 建設業許可·経営事項審査電子申請システム

【検証】 2 利用ガイド 12 ファイル結合 2 山田太郎7 心 ログアウト

![](_page_45_Picture_30.jpeg)

利用規約 ご利用上の注意 プライバシーポリシー 他社著作権表示 リンク集 Q&A お問い合わせ

O

 $\overline{\phantom{0}}$ 

 $\overline{\phantom{m}}$ 

### AÑ

## 建設業許可·経営事項審査電子申請システム

【検証】 2 利用ガイド 2 ファイル結合 2 山田太郎7 ひログアウト

![](_page_46_Picture_28.jpeg)

![](_page_46_Picture_29.jpeg)

利用規約 ご利用上の注意 プライバシーポリシー 他社著作権表示 リンク集 Q&A お問い合わせ

Copyright

建設

 $0 \times$ 

![](_page_47_Picture_18.jpeg)

利用規約 ご利用上の注意 プライバシーポリシー 他社著作権表示 リンク集 Q&A お問い合わせ

Copyright

![](_page_48_Picture_0.jpeg)

![](_page_48_Picture_1.jpeg)

![](_page_49_Picture_0.jpeg)

## 建設業許可・経営事項審査電子申請システム

### 【検証】 2 利用ガイド 図 ファイル結合 2 山田太郎1 心 ログアウト

![](_page_49_Figure_3.jpeg)

![](_page_49_Figure_4.jpeg)

![](_page_49_Picture_25.jpeg)

![](_page_50_Picture_0.jpeg)

## 申請・届出内容

![](_page_50_Picture_70.jpeg)

#### その他添付ファイル 書類名 ダウンロート\* ファイル名 必須 Q 法人税確定申告書 (別表十六 (一)及び (二) 他) 22120000170\_011\_確認書類01\_01.pdf 参照 必須 ⊕ 工事経歴書 ? ■ 工事経歴書を添付する 参照 22120000170\_011\_確認書類02\_01.pdf Q 審査対象事業年度の消費税確定申告書の控え及び添付書類(付表2) 参照 22120000170\_011\_確認書類03\_01.pdf 必須 Q 審査対象事業年度の消費税納税証明書 (その1) 参照 22120000170\_011\_確認書類04\_01.pdf 必須

### 取下理由

 $\odot$ 

![](_page_50_Picture_5.jpeg)

![](_page_50_Picture_6.jpeg)

その他添付ファイル一括ダウンロード

![](_page_51_Picture_0.jpeg)

- **●JCIPの概要に関する事は、<u>建設業許可・経営事項審査電子申請システム申請者向け【基本編】</u>をご覧下さい。**
- **●JCIPでの代理申請に関する事は、建設業許可・経営事項審査電子申請システム申請者向け【代理申請編】**を ご覧下さい。
- ●JCIPに関するお問い合わせ方法等は、**国土交通省HPに公開致します**ので、そちらをご覧下さい。
- ●詳細なご説明は、12月に**国土交通省HPで「申請者マニュアル」を公開致します**ので、そちらもご覧下さい。

## **ご視聴ありがとうございました。**